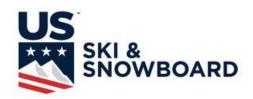

### **RACE ADMINISTRATION - ALPINE**

**SEASON 2024** 

#### STUDY GUIDE SECTION 1: Race Result Software

This portion of the Race Administration Study Guide contains 36 pages; all pages should be printed. U.S. Ski & Snowboard memberships are processed online so this presentation does not include a U.S. Ski & Snowboard Membership form.

This Study Guide is intended as an educational and review aid for individuals interested in alpine officiating. Downloading, printing, and reading the Study Guide must not be substituted for actual attendance at a U.S. Ski & Snowboard-approved clinic or used as a replacement for actual instruction at any U.S. Ski & Snowboard-approved clinic. The Study Guide is not intended as a replacement for taking notes for use during an open-book examination at any U.S. Ski & Snowboard-approved clinic.

Data Management is a part of Race Administration. Due to the amount of content, the Race Administration Study Guide has been divided into 2 sections: Section 1 addresses Race Result Software, and Section 2 addresses Event Administration.

#### **REFERENCE PUBLICATIONS:**

- 1. U.S. Ski & Snowboard Alpine Competition Regulations (ACR)
- 2. ACR Precisions, if published
- 3. ICR of the FIS, Online Edition
- 4. ICR Precisions, if published
- 5. Rules of the FIS Points
- 6. U.S. Ski & Snowboard Alpine Officials' Manual

\*NOTE: ACR mirrors, when possible, ICR numbering. U.S. Ski & Snowboard exceptions have a "U" preceding the rule number; the "U" is a part of the number.

It is strongly recommended the Race Administrator not assume additional duties beyond those required for the position. Accurate event documentation is imperative for all events as these documents may be required in a legal review. This becomes even more critical with the additional duties required in order to be in compliance with MAAPP and SafeSport Code.

#### **CERTIFICATION EXAMINATION:**

Race Administration Certification Examination will be available at U.S. Ski & Snowboard-approved Alpine Officials' Clinics. Allowed time limit is 1.5 hours. The examination is open book, and it must be administered only at scheduled clinics. It is <u>NOT A TAKE HOME EXAM</u>! Allowing use of computers in order to complete calculations or "search" rule books is not allowed. Completed examinations must be retained by the clinic examiners; they are not returned to the individuals taking them. Please refer to Region/Division publications for schedules.

If you have problems with this Study Guide or have suggestions for improvements, please contact the Chair of the Alpine Officials' Education Working Group: aoewgchair@gmail.com. Thank you.

#### U.S. SKI & SNOWBOARD

# RACE ADMINISTRATION - ALPINE SEASON 2024

PLEASE NOTE: Procedures which impact your event operations and programs must be relayed to all event officials, Team Captains, and competitors. The procedures must – without question – be respected and observed.

Alpine Officials' resource materials are prepared to be accurate and in compliance with current rules and procedures while maintaining a nationwide outlook. The content of the material is reviewed by senior Alpine Officials prior to being submitted for acceptance by appropriate U.S. Ski & Snowboard authorities. If an item included in the resource materials appears to be in conflict with current rules and procedures, please contact U.S. Ski & Snowboard Competition Services for clarification and/or interpretation.

This portion of this clinic was designed on the theory that the best way to learn how to do something is to actually do it! In this instance, the "something" is the use of race result software. Information/documents required to prepare a "test event" are included in this section. In addition, Power Point presentations are available for the two most commonly used race result software programs, and depending on your preference, should be used in conjunction with this Study Guide. The Power Point presentations start with installation of software and continue through to preparation of a required XML result file; they address event-related scenarios and issues. It may also be helpful to refer to the current version of AOM Chapter XII - Computers and Ski Racing for additional information.

NOTE: VOLA software does not allow manual entry of competitors' net times. Time-of-Day (ToD) times are provided for VOLA training. Either net times or Time of Day (ToD) times may be used for Split Second training.

The ability to access information on the U.S. Ski & Snowboard/FIS websites is a critical part of an event, so no competitor entry lists have been prepared; only samples of the various entry forms are included. It is recommended that the race scoring software of your choice be installed in your computer, and U.S. Ski & Snowboard National and FIS Points Lists be downloaded and installed as required by your choice of software. Competitors for your test race can then be selected from current lists depending on your type of race: Non-FIS or FIS.

For successful electronic transmission to U.S. Ski & Snowboard and FIS, race result software must produce Official Results and Penalty in an approved format: XML. U.S. Ski & Snowboard and FIS results that are in the approved format will automatically be posted to applicable websites. FIS results that are not in the correct format become the responsibility of U.S. Ski & Snowboard and will not be scored by FIS until the format is correct.

#### **REFERENCE DOCUMENTS:**

The following reference items can be found at the end of Section 1 and are placed in the order in which they are referenced. Document numbering is not sequential because it agrees with document numbering in the updated "Master Packet of Forms" (MPF) which can be found on the U.S. Ski & Snowboard website. It is suggested that forms be printed for easy reference while using the Study Guide. Several of them have been prepared in order to help create an event and navigate race result software.

FIS List Cover Page (U.S. & FIS websites)
Computer Input Form - 1st Run (AOM, Chapter XII)

- 12. Non-FIS Team Entry Form
- 13. FIS Entry Form
- 31. Electronic Times 1st Run

- 34. Report by the Referee 1st Run Preparation of Second Run Start List (621.11.2) Computer Input Form – 2nd Run
- 31. Electronic Times 2nd Run
- 34. Report by the Referee 2nd Run
- 71. Alternate Seeding Systems

#### I. INTRODUCTION

Material contained in this Study Guide is not intended to offer basic computer operation education. The format of this course requires a basic knowledge of computer hardware and computer operations; basic knowledge that extends beyond online shopping, sending/receiving email, and interacting on social network pages. In order to benefit from this presentation, you must have the ability to download and run programs, prepare and upload reports, and solve minor computer/software issues.

The most important assets you can have are ski area IT personnel who can help you solve in-house connectivity issues and contact information for an experienced Race Administrator who is well versed in the operation of the race result software of your choice.

The information and materials presented in this portion of Race Administration certification are the basics. As you gain more experience as a Race Administrator, you will develop your own procedures for accomplishing required tasks in a timely manner; adhering to published rules and standards are the only requirements that must be met.

Some of the following suggestions may seem elementary and/or redundant. They are, however, based on experience in the field and lessons learned – many of them the hard way!

#### A. Required Tools

- 1. Hardware
  - a. Computer: choice depends on whether or not it will serve multiple needs event, personal, etc.
  - b. Printer
  - c. Power cords
  - d. Surge protector
  - e. Storage drives
    - 1.) Hard drive: Light weight computers are being manufactured with minimal-sized hard drives. If you are using one of these computers and you plan on using the hard drive as your main storage space, you may have to purchase an external hard drive.
    - 2.) Memory Stick/Thumb drive/Flash drive USB compatible mini storage devices that can be effectively used for data storage and transfer. *It is suggested that you have one dedicated for event data backup.*
  - f. Internet connectivity (wireless, satellite, etc.) or a broadband card
  - g. Scanner for event document packet preparation

#### 2. Internet Connectivity

Official Results must be electronically submitted for all U.S. Ski & Snowboard events: non-scored and scored, as well as FIS, so internet connection capability is required. When results for these events are submitted in the proper XML format, they load into the autoscoring systems and are quickly posted on the applicable websites. <u>U.S. Ski & Snowboard non-FIS</u> events must use the U.S. Ski & Snowboard-assigned race code/transmittal number; <u>FIS</u> events must use the FIS-assigned codex number. *XML files must be individually submitted*.

- a. Wireless connection is preferred.
- b. Network connection is acceptable as long as the connection does not have to go through a company firewall that does not allow uploading and downloading of required documents/information. *If a firewall is present, contact ski area IT personnel for assistance.*

Results for U.S. Ski & Snowboard non-scored events are posted on the U.S. Ski & Snowboard website but only if submitted and received in the proper XML format. Results must be submitted individually, and each set must have its own U.S. Ski & Snowboard-assigned race code.

- 3. Software: Event required software, e.g., printer, race result, etc., should be updated on a regular basis and definitely prior to an event; this includes computers used in Race Administration and Timing. In addition, automatic update functions should be disabled during an event.
  - a. Virus protection: Virus protection software <u>must be updated on a regular basis</u> and should not be disabled. It is also important that a virus scan be performed on a regular basis, e.g., upon startup or at a specific time of day.
  - b. Updated copy of race result software capable of producing Official Results and Penalty (if a Penalty calculation is required by the level of event) in XML format.
  - c. U.S. Ski & Snowboard National Points List and FIS Points List: Both lists are available on the U.S. Ski & Snowboard website. The preferred download option is through the software \*
    - 1.) U.S. Ski & Snowboard National Points List available on the website usskiandsnowboard.org
    - 2.) FIS Points List available at usskiandsnowboard.org and fis-ski.com
  - d. PDF creator that will allow you to create PDF booklets of scanned documents (some copy machines provide this option)
- \* Points Lists available on the U.S. Ski & Snowboard and FIS websites are not formatted for downloading into software. Downloading directly into software from these sites will eliminate the link between a competitor's U.S. Ski & Snowboard data and FIS data.

#### 4. Timing Building Computers, etc.

- a. Prior to the event, archive old race files, empty event cache folders, and perform general file cleanup/deletion.
- b. Prior to the event, clarify folder/file naming and organization used in Race Administration and Timing computers; this is especially important if using a virtual drive to store/exchange files.
- c. Prior to the event, verify all users agree on structure, naming, and location of event files.
- d. All computers involved in the timing/scoring/documentation of an event should be running the same software version.
- e. All computers involved in the timing/scoring/documentation of an event must have current Points Lists loaded because transferred race files only contain keyed data; they do not contain accessible copies of the Points Lists. *Identical data access is required if timing personnel have to make a change in the race file; e.g., insert a competitor, change an official, etc.*

#### B. Basic Operations

- 1. Saving Data: Operating systems can be set to automatically save data. Set the auto-save function to a minimal time to eliminate major loss of data in the event of a system crash.
- 2. Backup data to an external source; e.g., thumb drive, cloud, or external hard drive, after major database changes: creation of First Run Start List, input of first-run times, input of second-run times, finalization of competition, etc.

#### C. General Rules for Data Management Personnel

- 1. If possible, establish a work area that is well lit, quiet, has adequate working space, and is free from distractions.
- 2. Cooperate with all Officials

#### 3. Verify all information

a. Course name and homologation number <u>against homologation report</u>\*. In rare cases, a ski area will change the name of a course after the homologation process is complete. The course name listed on the homologation report must be used regardless of the name on the trail map. **Example:** 

A California ski area has renamed "Olympic Lady" to "Julia's Gold" in honor of Julia

Mancuso. Even though other ski area documents refer to "Julia's Gold", until a new homologation certificate/report is issued, this course would have to be listed as "Olympic Lady" on all race-related documents: non-FIS as well as FIS.

- b. Start elevation, finish elevation, and vertical drop information as <u>provided and verified</u> by Technical Delegate
- c. DH/SG measured length of competition course (not length noted on Homologation Certificate)
- d. Event information against U.S. Ski & Snowboard/FIS websites
  - 1.) Race name
  - 2.) U.S. Ski & Snowboard race code and/or FIS codex number
  - 3.) Gender
  - 4.) Event
  - 5.) Date
- e. Official times against timing tapes from primary timekeeping equipment. This is primarily the responsibility of the Chief of Timing, but your assistance may be required.

**NOTE:** Paper copies of homologations may be outdated due to natural or artificial changes, changes in regulations, and/or changes in technical requirements. The <u>only</u> accurate sources for course homologation data verification are the U.S. Ski & Snowboard and FIS websites.

media.usskiandsnowboard.org/CompServices/Homologation/

(Login is required: **User ID = homologation**; **Password = Allout2022!**)

fis-ski.com/DB/alpine-skiing/homologations.html (Maps, photos, reports, etc. not accessible at this site.)

- 4. Document all requested changes
- 5. Verify all input
  - a. Header data

**NOTE:** Software currently approved by U.S. Ski & Snowboard contains membership data for <u>current</u> Alpine Officials. The information is included in a separate file (NLO) in the U.S. Ski & Snowboard National Points List download and is accessed by keying in an official's last name. *Please note the NLO file <u>cannot</u> be used to verify certification and or update status* (clinic attendance). It also <u>will not</u> allow you to verify if a membership was placed on hold (moved to inactive status), following release of the installed list.

Unlike the competitors' lists which contain full competitor data, the Officials' List only contains member names; the software assigns "USA" as the default nation. However, many foreign officials have obtained U.S. Ski & Snowboard "X" (foreign) memberships, and the "USA" default will have to be manually edited with the verified national affiliation for these officials. *Exception is foreign coaches who are U.S. Ski & Snowboard "staff" members; their national affiliation remains as "USA"*.

The Race Administrator must not rely solely on the data provided as part of the points list download (NLM, NLW, NLO). This list is generated every two weeks, and a membership may be moved to inactive status during that time period. This includes, but is not limited to: YOB 2006 athlete who turns 18 years of age after December 31; member who has been sanctioned by U.S. Ski & Snowboard; member whose name has been added to the Centralized Disciplinary Database.

In addition, the NLO file does not include verification that an official meets the requirements to serve in the appointed position, e.g., certification and current update clinic attendance. This information can only be verified in the individual official's section of the U.S. Ski & Snowboard website.

b. Competitor data

U.S. Ski & Snowboard database only capitalizes the first character of a competitor's last name but FIS database capitalizes the entire last name. If your FIS List of Competitors has different formats for competitors' last names, it is usually caused by the software having to search the

U.S. Ski & Snowboard List for a competitor's name, etc. This is usually only encountered for U.S. Ski & Snowboard members with new FIS inscriptions; please edit your race database as required by the type of race.

**NOTE:** U.S. Ski & Snowboard allows exceptional athletes to ski up in class but only in the events in which they are normally eligible and only in the specific competitions authorized by the <u>U.S. Ski & Snowboard National Development Director</u>. If a ski up athlete is entered into your event, the athlete's class must be manually edited to agree with class in which they are competing. Some Divisions also allow an athlete to ski down in class and the athlete's class must also be manually edited to agree with the class in which they are competing. The autoscore system may revert to the <u>actual class</u>; however, all published documents will indicate the "competing class".

- c. Competitor times
   Regardless of how times are entered into the event file manual input or data transfer, accuracy must be verified.
- 6. Help solve problems: Be part of the solution...not part of the problem!
- 7. Maintain confidentiality of race information
- 8. Generate clean originals for signatures/packets
- 9. Do not leave until excused

**NOTE:** If necessary to transport computer equipment to the timing building, be aware that snowmobile motors may contain a magnet that can damage/destroy data stored on hard drives. Drills, radios, rough rides, and actual cold temperatures as well as wind chill can also affect a computer's operating system.

#### II. DUTIES PRIOR TO CREATING YOUR EVENT

- A. Become familiar with software used. This should NOT be done the night before the race! Start now and familiarize yourself with the computer, the software, and a method of data exchange.
  - 1. Download and install a PDF reader ("Adobe Reader") many publications are in PDF format
  - 2. Review official documents, publications, rule books, etc.
  - 3. Download and install software being used
  - 4. Download and install required Points Lists

**NOTE:** If it is necessary to load a corrected Points List, accessing U.S. Ski & Snowboard's FTP points list site and reloading the lists may not be adequate. When you request a download, the FTP site will check the hard drive on your computer, and if it recognizes the list is already loaded, it may not overwrite the previous version of the points list file; you must delete the original version. Software may also store lists in more than one location. *If you are having difficulty locating the files, use the search function to find and delete them.* 

5. Access U.S. Ski & Snowboard website
Site has been redesigned for ease of use by competitors, officials, parents, and individuals searching
for U.S. Ski & Snowboard information. Competitors' data can be sorted by several parameters: year
of birth, division, etc. Login access, allowed only with U.S. Ski & Snowboard membership, is
required in order to view many of the "Member Tools."

- a. Obtain U.S. Ski & Snowboard race codes. (FIS codex numbers will also be posted, but they must be verified on the FIS website.)
- b. View competitors' data
- c. View Alpine Officials' data

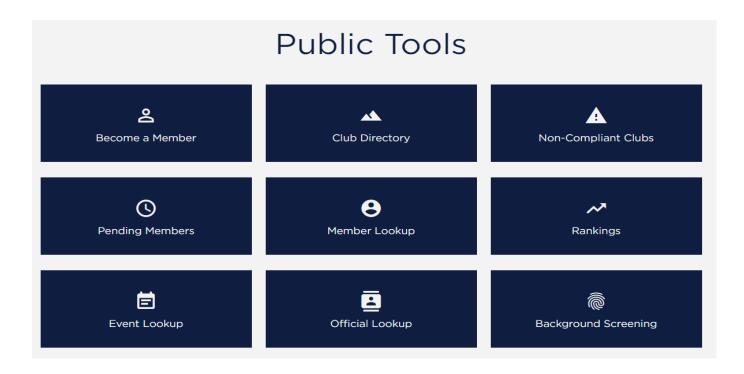

6. Member Lookup & Official's Certification Viewer Will only display those who have processed a membership for the current season. Verify you have set your parameters correctly: e.g., <a href="Maintenancements-Season/Division/State(s)/Membership Type">Season/Division/State(s)/Membership Type</a>

Click on member ID# and scroll down to view coaching/officiating certification and history.

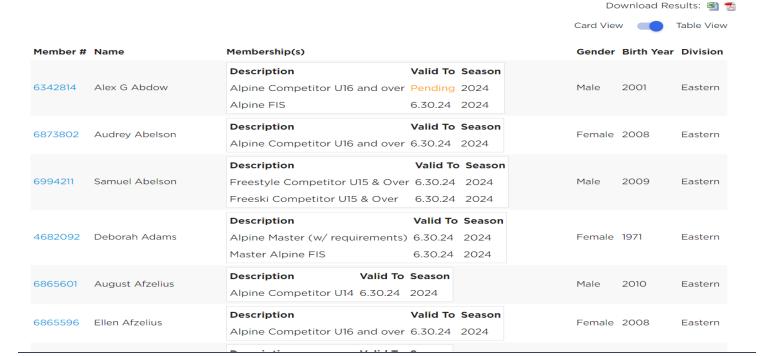

| SKI & SNOWBOARD                                                | Official                             |
|----------------------------------------------------------------|--------------------------------------|
| ▲ 8 Current Certifications                                     |                                      |
| Position: Chief of Course Code: CC Clinic Season: 2023         | Sport: Alpine<br>Level: 3            |
| Position: Competition Official Code: CO Clinic Season: 2023    | Sport: Alpine<br>Level: 4            |
| Position: Chief of Race Code: CR Clinic Season: 2023           | Sport: Alpine<br>Level: 4            |
| Position: Jury Advisor Code: JA Clinic Season: 2023            | Sport: Alpine<br>Level: 4            |
| Position: Race Administrator Code: RA Clinic Season: 2023      | Sport: Alpine<br>Level: 3            |
| Position: Referee Code: RF Clinic Season: 2023                 | Sport: Alpine<br>Level: 4            |
| Position: Timing and Calculations Code: TC Clinic Season: 2023 | Sport: Alpine<br>Level: 3            |
| Position: Technical Delegate Code: TD Clinic Season: 2023      | <b>Sport:</b> Alpine <b>Level:</b> 6 |
| → 280 Competitions                                             |                                      |

Another option that allows verification of certification/last clinic season.

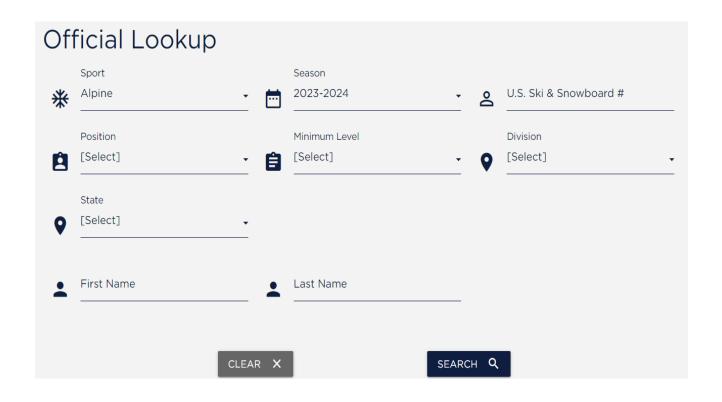

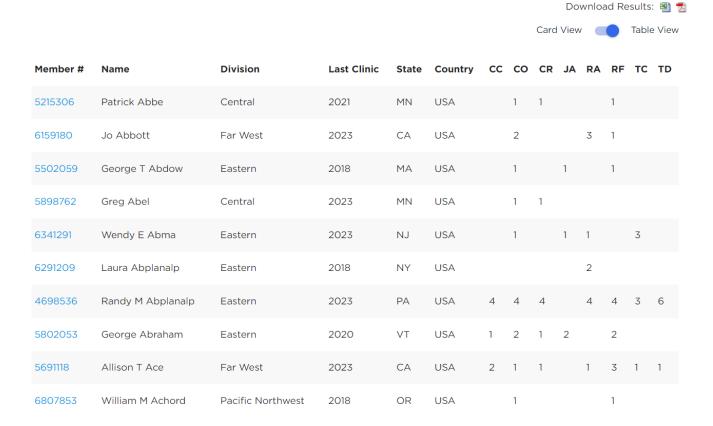

**NOTE:** With the exception of Technical Delegate and Race Administrator, <u>all</u> Jury members, Course Setters, Chief of Timing & Calculations, Start & Finish Referee, and Chief of Course must have current Official/Coach membership, applicable certification and biennial updates (verify in "Last Clinic Season"

column), in order to officiate at U.S. Ski & Snowboard events. Technical Delegates and Race Administrators must attend a certification-specific Continuing Education Workshop prior to each season; membership and certification requirements still apply. If they do not have a current U.S. Ski & Snowboard membership, appropriate certification, current update status, or their membership status is "pending" on the U.S. Ski & Snowboard website, they are not eligible to officiate. If in doubt, call U.S. Ski & Snowboard Member Services (435-647-2666).

- 7. Access FIS Website **fis-ski-com**:
  - a. Verify event's FIS codex, dates, gender: \* data.fis-ski.com/alpine-skiing/calendar.html
  - b. FIS Points Lists (posted list is not formatted for downloading into race result software): data.fis-ski.com/alpine-skiing/fis-points-lists.html
  - c. Athletes' Biographies: data.fis-ski.com/alpine-skiing/biographies.html
  - d. TDTR Software: fis-ski.com/en/inside-fis/document-library/timing-data
  - e. Homologated Timing Equipment: **fis-ski.com/DB/information/homologated-timing-equipment.html**
  - \* Compare the event information posted on the FIS website to that posted on the US Ski & Snowboard website. If there is any discrepancy, contact Competition Services for clarification.
- 8. Test the software's various functions and ability to provide required documents
  - a. How do I create a race?
  - b. How do I print required documents?
  - c. How are competitors' times displayed? Minutes/seconds or all seconds?
  - d. How is race data transferred between scoring computer and timing?
    - 1.) Thumb drive: Use the "safely remove" function when removing from computer. Some operating systems do not require this, but failure to do so could result in loss of data
    - 2.) Electronic transmission
  - e. How do I electronically transmit Official Results?

#### III. CREATING A COMPETITION DATABASE

At the beginning of each season, create one master race folder: e.g., "Season 2024". Within that master race folder, create an easily identified subfolder for your specific event: e.g., "December Opener". This subfolder can then be used to store your Competition Database and its subsequent event files.

- A. What is an event/competition database? For a race series, e.g., Regional Championships, where a major portion of competitors are entered in more than one event, the following procedure although not required is strongly recommended:
  - 1. Create a "Competition Database"
  - 2. Name it something that has meaning to you. Ex. "Snow Basin Spring Series" not F1234\_Registration. If you have to find the file, you want to be able to find it quickly.
  - 3. Enter ALL competitors and include quota designation, when applicable (When 2, or more competitors, have the same last name and first initial, search with a competitor's U.S. Ski & Snowboard/FIS code to eliminate the possibility of selecting the wrong competitor.)
  - 4. Print List of Competitors with "Points in All Events"
  - 5. Verify all competitors' data; e.g., name, inscription code, nation, points, quota designation (if needed), and make corrections as required
  - 6. Create event, e.g., Slalom, from this verified "Competition Database"

- 7. Delete competitors not competing in the Slalom
- 8. For each succeeding event, repeat steps 6 and 7. In the long run, this will save time and the "Competition Database" file can be transferred from one venue to another!
- 9. Update "Competition Database" as needed to include new competitors. Use one of the "Custom" fields to enter events in which an athlete may not be competing, paid status, etc. *The "Notes" field can also be used; a report can then be printed that will only show the competitors with the data entered in this field*

#### 10. BACKUP YOUR DATA!

**NOTE – FIS EVENT:** Competitors are members of a Federation, e.g., USA, CAN, AUT, etc.; this 3-letter code is part of the data downloaded into your software and appears in the applicable field. Do not change competitors' team/nation code in order to input competitor information required by the level of your event; e.g., races where quotas are tracked or FIS-U which requires documentation of college/university affiliation. If your software has a section for club names, use this section to note required information. If your download includes club affiliation, it will be necessary to manually edit the data. Software should allow for sorting by various parameters and printing of documents with both nation and club affiliation.

**EXCEPTION – NON-FIS EVENT:** Federation affiliation for foreign athletes with U.S. Ski & Snowboard "X" memberships may default to "USA." This will occur when entering foreign athletes in a non-FIS event and correction of Federation designation is recommended – for accuracy and also as a courtesy to the competitor.

B. Separate Women's' & Men's Competition Databases
For venues where both Women and Men will be competing in individual events, it is suggested you use one main file and switch to a different gender as required by the software you are using. Some Race Administrators and timing personnel prefer the simplicity of being able to create a main file in order to be able to quickly change event genders, but other Race Administrators and timing personnel prefer to create databases that are totally independent of each other. There is no right or wrong procedure, but it is definitely one that should be clarified prior to setting up your event.

NOTE: For FIS events, competitors' names and nations must agree with the FIS Points List/website even if the name or nation is different on the U.S. Ski & Snowboard Points List/website.

#### C. Online Race Registration

If an online race registration system is used, it allows for the automatic loading of competitors into your race database. The online system may, however, only contain entries for individual events so you may have to take the time to create one main database. *It is extremely important that all auto-loaded data be verified for accuracy. Data must be verified against original source: U.S. Ski & Snowboard for non-FIS events and FIS for FIS events; creation of one main database eliminates the need for multiple verifications/edits.* 

#### IV. CLINIC TEST RACE

We have covered some basics and it is now time to create an entire event using documents that are included in this Study Guide. Please refer to the Power Point Presentation developed for your software choice; it will help to guide you through its use.

A. Verify Defaults: Data keyed into "Defaults" is data that will not change and will be used for all new events. It is important that you verify all defaults, e.g., Factors, maximum seed points, etc.

- B. Create Header: Do not use control characters or characters out of the Unicode ranges such as <, >, ," etc. The autoscoring processor may not accept these characters, their use will result in the rejection of your XML file submittal, and you will receive a SYNTAX ERROR.
  - 1. Key in race information: (**Refer to Computer Input Form 1**<sup>st</sup> **Run**)
    - a. Select discipline, e.g., Alpine, Snowboard, etc.
    - b. Select event, e.g., SL, GS, SG, etc.
    - c. Enter level of event, e.g., U.S. Ski & Snowboard-scored, FIS, ENL, etc.
    - d. Enter date of event, # in first seed (if scored event), and # to reverse for second run (this information must be verified)
    - e. Key in proper U.S. Ski & Snowboard race code alpha character followed by 4-digit number assigned by U.S. Ski & Snowboard be careful to use digit "zero" not alpha "O"
    - f. Key in proper FIS codex **4-digit number assigned by FIS**, if applicable
  - 2. Key in technical data from Homologation Certificate/Report not old results!
    - a. Name of course
    - b. Homologation #
    - c. Start/Finish elevations as verified by the Technical Delegate
  - 3. Key in location of event as noted on U.S. Ski & Snowboard website
- 4. Select type of timing equipment being used or key in name of timing company, if applicable A. Inserting Competitors
  - U.S. Ski & Snowboard no longer provides an online event registration system, and Organizing Committees are free to utilize either private vendors' systems or create their own system. Private vendors' systems may or may not deliver lists of competitors that can be loaded directly into the race result software. Regardless of what the system of choice delivers, it is mandatory that the loaded data be verified for accuracy.
  - 1. Verify you have useable/current Points Lists
    - a. Current U.S. Ski & Snowboard/FIS Points must be used
    - b. Competitors who do not appear on the current Points List must be seeded in the group "without points" regardless of points from previous events/seasons.
    - c. Points noted on the current Points Lists may only be changed by official communication from the applicable office
      - 1.) U.S. Ski & Snowboard National Points U.S. Ski & Snowboard Competition Services
      - 2.) FIS Points FIS Office

**NOTE:** If a FIS competitor's points as listed on the FIS website are marked "C," this is an indication that the points have been "confirmed"; these "confirmed" points are then used even if different than those noted on the FIS Points List loaded into your computer.

- 2. Insert Racers
  - a. Non-FIS format enter at least 20 competitors

**NOTE:** U.S. SKI & SNOWBOARD MEMBERSHIP NUMBER MUST BE ENTERED FOR ALL COMPETITORS. "PENDING" or "APPLIED FOR" *must not be entered* into the database in lieu of actual U.S. Ski & Snowboard membership number!

b. The "U.S. Ski & Snowboard <u>Exceptional</u> Athlete 'Ski Up' Assumption of Risk, Release and Indemnity Agreement" allows exceptional athletes to participate in an age group competition with a class of competitors which are older than the age group designated by U.S. Ski & Snowboard. The intention of the authorization is to accommodate the very top athletes nationally, *but only in the events in which they are normally eligible and only in the specific competitions authorized* 

by the U.S. Ski & Snowboard National Development Director (September 2001 ASC, as amended). e.g., U14 and younger athletes are not "normally eligible" to participate in Downhill, so an actual U12 or younger athlete skiing up to U14 cannot compete/forerun a Downhill. U10 and younger athletes are not "normally eligible" to participate in Super G, so an actual U10 or younger athlete skiing up to U12 cannot compete/forerun a Super G.

When an entry is received that includes a copy of an approved Ski Up Agreement, the athlete's class must be manually edited to reflect the class in which the athlete is actually competing; e.g., Ralph Racer is a U12 skiing up to U14; you must manually change the athlete's class in the database to U14. If a division allows an athlete to ski down, the athlete's class must also be manually edited to reflect the class in which the athlete is actually competing.

**NOTE:** FIS does not recognize ski up requests.

c. FIS format – enter at least 20 competitors

**NOTE:** For FIS events, all competitors <u>must</u> have a FIS competitor designation number (code/inscription number). Competitors who do not appear on *current* FIS Points List, whose FIS code cannot be verified by National Office, or whose FIS inscription code does not appear on FIS website under "Competitor Biographies" as being "active" may not appear on Start List.

For foreign competitors without U.S. Ski & Snowboard membership numbers entered in a FIS race at a U.S. Ski & Snowboard site, you may need to assign a U.S. Ski & Snowboard membership number to the **first foreign entry** by adding **an X and 6 zeroes and the number 1**, (**X0000001**); subsequent entries will then be identified by sequential assignment; e.g., **X0000002**, **X0000003**, **X0000004**, **etc.** You will receive a warning if you attempt to assign the same number to another competitor. (An "M" can be used in place of an "X"; e.g., M0000000, M00000001)

In order to verify you have assigned numbers to all non-member foreign athletes, change your race level from "FIS" to "NAT", input numbers for those who still require them, and reset race level to "FIS".

Assigning an "X" or an "M" has been at the request of U.S. Ski & Snowboard Competition Services. New data processing system may eliminate the need for this procedure.

#### B. Additional Event Data

- 1. If known, you can enter additional Race Data: e.g., Start Times, Forerunners, etc.
- 2. If officials are not part of your "Defaults," you can enter known Officials' names now or wait until all Officials' names are available.
- 3. If you have foreign officials who also hold U.S. Ski & Snowboard "X" membership, the default nation will be "USA." You must verify the officials' correct nation and edit accordingly. **NOTE:** *This does not apply to coaches who are U.S. Ski & Snowboard "staff" members.*

#### V. DUTIES PRIOR TO AND AT TEAM CAPTAINS' MEETING

A. What is a "Team Captains' Meeting"? (Refer to 604.3, 621.8)

According to U.S. Ski & Snowboard and FIS rules, the draw must be conducted (or confirmed) at a Team Captains' Meeting. A Team Captains' Meeting, attended in person or online by Team Captains, Jury, and race officials is an inseparable and mandatory part of the competition and is important for communication of Jury instructions, support of the Organizing Committee (OC), as well as conveying OC requests and information. It is also a critical element for risk management and liability-related matters. (Refer to "Section 2. Event Administration" for information regarding online Team Captains' Meetings.)

With the approval of the Jury and at a time and place announced to all Team Captains, and where a computer-generated Draw has been approved or is not required (e.g., events where random sort - TRS - by class and gender is used to determine the start order), an informational meeting is still required. It may be held either early on the morning prior to a race or immediately after the completion of a race for the next day's event.

#### B. Print seed cards.

U.S. Ski & Snowboard rules state that the Jury may authorize a computer-generated draw. For a FIS event, a signed (submitted) entry form is considered acceptance of a computer-generated draw. (It is important to remember that computer-generated draws are governed by a random identifier and unless this identifier is changed prior to each draw, results of a computer-generated draw containing the same competitors may only have minimal changes. Please note that only the software writer has the access required to change a random identifier, and this information is included only to explain why a computer-generated draw may only show minimal start position changes.)

Since you will not be preparing seed cards in this clinic, the following are suggested procedures for your review.

- 1. Software-generated procedure
  - a. Preferred method
  - b. Several layouts available
- 2. Custom strips with spreadsheet (Suggested format)
  - a. Open required fields with spreadsheet program
  - b. Page setup: Open margins and set for "landscape" or "letter," as required
  - c. Change font and resize to 24 or 36, as desired
  - d. Change line height/cell width as required
  - e. Custom strips using mail merge function can be used to insert a logo on each strip

#### C. Using Electronic Draw/Seed Boards

Electronic seed boards should have the capability to simultaneously and legibly display the entire competition field. Simultaneous display of all competitors allows all Team Captains and officials to verify the overall accuracy as well as additions and deletions to the starting order in "real time."

D. Some Points about Seeding & the Draw. This is strictly for information purposes; the Referee supervises the Draw but the Race Administrator controls the additions/deletions of to the Draw/Seed Boards.

**NOTE:** Current U.S. Ski & Snowboard/FIS Seed Points must be used. Downhill, in particular, may require one set of seed strips for training, and if a new Points List goes into effect before race day, a new set with current Points for the race-day draw. The Draw is <u>always based</u> on the <u>points</u> that will be in <u>effect on race day not the Team Captains' Meeting Day!</u> Upper-level events allow for use of "most current" points; contact Regional/National Office for guidance if a Points List is changing between Downhill Training and the race.

- 1. Points listed in **Season 2024 FIS Base Points List <u>must not</u>** be used for seeding or penalty calculation.
- 2. Foreign national points, when verified by an official source, e.g., foreign federation's official points list, are equal to U.S. Ski & Snowboard National Points for seeding purposes only in non-FIS events.

- 3. Foreign FIS members with U.S. Ski & Snowboard competitor membership but without valid U.S. Ski & Snowboard National Points are seeded with their valid FIS Points at U.S. Ski & Snowboard non-FIS competitions; these points, if required, are used for Penalty calculation. Competition Services must be notified when FIS Points are used in the calculation of a National Penalty.
- 4. Foreign FIS members with valid U.S. Ski & Snowboard National Points are seeded with their <u>U.S. Ski & Snowboard National Points</u> at U.S. Ski & Snowboard <u>non-FIS</u> competition; these points, if required, are used for Penalty calculation.
- 5. Procedures for a Draw(s).
  - a. U.S. Ski & Snowboard-scored and regional FIS events
  - b. Jury may authorize that the 1st-seed Draw may be computer-generated
  - c. Tie at 15<sup>th</sup> position
    - When a tie occurs at 15th position, number of drawn competitors is increased to include tie.
  - d. Tie in points
    - Start positions are drawn for competitors with equal points
  - e. Start positions for competitors without valid points are assigned by a draw
  - f. Age Class, Masters, Adaptive ("Golden Rule"), Collegiate Events

    \*Refer to current rules regarding preparation of First Run Start Lists
  - g. Upper level events: Championships, Continental Cup (Nor-Am), World Cup Refer to current rules regarding preparation of First Run Start Lists
- E. Create your Start List
  - 1. Assign bib and start numbers for your event
    - a. Automatic assignment
    - b. Automatic assignment with missing bibs
    - c. Manual assignment
    - d. Assign a Snow Seed, also called a "Start Order in Extraordinary Conditions" [621.10]
  - 2. Verify Information
    - a. Names/nations of Officials on Header
    - b. Names/nations of Forerunners on bottom of last page
    - c. Technical Data: Course name, etc.
    - d. Date, race code # or codex #
    - e. Start times for both runs
    - f. Gate counts, if available (Super G, Giant Slalom, and Slalom gate counts are actual gate count as well as number of direction changes)
    - g. Measured length of competition course for Downhill and Super G
      This is a **gate-to-gate measurement** of the length of the competition course. It is taken along the racing line with a measuring tape, measuring wheel, or GPS. Measured length of DH and SG competition courses is **not** the length of course or vertical drop listed on the homologation certificate. Length of the competition course must be entered Official Result. If the course is measured prior to the Start List being generated, it should be entered. Measured length of a competition course is used to calculate competitors' average speed on course.
    - h. Verify accuracy of assigned bib/start numbers

**NOTE:** Software may allow preparation of a "Condensed Start List" which eliminates the "Header." A "Condensed Start List" is useful for individuals who only want to view the actual start order. It is not recommended for distribution to Team Captains and officials who need to be able to identify members of the Jury or who require knowledge of an event's technical data. The layout of this type of Start List can also lead to confusion regarding bib number versus start number, and Gate Judges must be educated

accordingly. Limiting the amount of displayed data may help eliminate confusion, e.g., only display Bib# and Name.

- F. Live-Timing is a great tool that allows coaches and family members the opportunity to view competitors' start and finish in "real" time. It requires internet connectivity in the timing building, and if it is available, the 1<sup>st</sup> Run Results, 2<sup>nd</sup> Run Start Lists, Unofficial Results, etc., can be quickly posted to the site. *Times posted on Live-Timing are "unofficial."* 
  - 1. Verify all event data listed on the registration page
  - 2. If required, obtain a login and password from U.S. Ski & Snowboard. The password will be similar to the Login and Password used for U.S. Ski & Snowboard Club logins. *May only be required by some software systems and FIS live-timing*.
  - 3. Access U.S. Ski & Snowboard Live-Timing at: usskiandsnowboard.livetiming.com.

#### VI. RACE DAY

- A. First Run
  - 1. Verify Header data
  - 2. Verify gate count(s). Official Results for SL, GS, and SG require both actual gate counts and direction changes
  - 3. Key in temperatures: <u>air temperatures</u> in the Start area and the Finish area at the <u>start of the event</u>
  - 4. Verify number of competitors that will be reversed (bibbo) for 2<sup>nd</sup> Run. Reverse 30 is the standard bibbo; reverse 15 must be announced by the Jury one hour prior to start of first run. *Depending on your software, a tie in time at the flip position (30 or 15) may require manual editing (31 or 16).*
  - 5. Input First-Run electronic times (**Refer to MPF #30. Electronic Times 1st Run**) **The** following are the most common input methods
    - a.) Through software directly from the timing equipment
    - b.) Importing
      - 1.) Downloading and loading an email attachment into your software
      - 2.) External USB drive (memory stick/thumb drive). With this system either the race file or an import of specific data can be done, e.g., Bib# + time

However, you are here to learn and if software allows, we will use the following:

- 3.) Manual Input of "net time" (Split Second)
- 4.) Manual Input of "ToD time" to generate "net times" (VOLA or Split Second)
- 6. Enter disqualifications (Refer to MPF #34. Report by the Referee 1st Run; U.S. Ski & Snowboard or FIS Rule number may be required.) Protest Period is 15 minutes; understand the need for waiting for it to expire.
- 7. Verify NPS, DNS, DNF, DSQ status against Report by the Referee. *If the bib number for a disqualified competitor does not match the name associated with its original assignment, immediately contact the Technical Delegate.*
- 8. BACKUP YOUR DATA TO AN EXTERNAL SOURCE!

**NOTE:** Timing tapes from the homologated timer(s) are the ONLY OFFICIAL SOURCES used to verify official electronic times.

**NOTE:** If your software displays competitors' first-run start numbers, do not, under any circumstances, edit them so that they correspond to the second-run start positions. *The software's tie-breaking function may be controlled by the first-run start number. If possible, refrain from creating separate race files for each function/gender, e.g., First Run Women, First Run Men, Second Run Women, Second Run Men, Final Result Women, Final Result Men. The creation of multiple files for one event can result in multiple issues and errors.* 

#### B. Second Run

- 1. U.S. Ski & Snowboard Scored non-FIS Events: Verify second-run status for first-run NPS, DNF, and DSQ competitors; these competitors may be allowed to take a second run at the end of the second-run field. They start with their original bibs and in their original order.
- 2. U.S. Ski & Snowboard non-scored Events: Verify second-run status for first-run NPS, DNS, DNF, and DSQ competitors; these competitors are allowed to take a second run either at the end of class or end of the second-run field. For non-scored events where each run counts individually, first-run DNS, NPS, DNF, and DSQ competitors start the second run in their original start order.
- 3. Generate Second Run Start List Verify "bibbo" and cutoff, if required
- 4. Check for ties (Refer to Preparation of Second Run Start List)
  - a. Understand exceptions: e.g., "Golden Rule" (adaptive seeding), YSL, and Collegiate
  - b. Understand rule for tie at 30/15 position
  - c. Understand start order for ties in rest of field
- 5. Verify Header data (**Refer to Computer Input Form 2nd Run**)
  - a. Gate count(s)
  - b. Start times
- 6. Enter & verify electronic times (Refer to MPF #30. Electronic Times 2nd Run)
- 7. Enter disqualifications (Refer to MPF #34. Report by the Referee 2nd Run)
- 8. Verify NPS, DNS, DNF, DSQ status against Report by the Referee. Be aware that in events where first-run DNS, NPS, DNF, DSQ competitors are allowed a second run, tracking can create a challenge!
- 9. BACKUP YOUR DATA TO AN EXTERNAL SOURCE!
- C. Provisional Starts / Provisional Reruns

Understand the concept of provisional starts and provisional reruns and the necessity for verifying status and/or assigned time. A provisional rerun that is confirmed by the Jury is valid even if it proves slower than the original run.

D. Protested Disqualification with a Provisional Run
If the disqualification is upheld, disqualification data <u>must be entered in the run where the disqualification occurred.</u>

If a competitor is disqualified in the first run, files a protest, is allowed a provisional second run. but the Jury upholds the disqualification, the first run disqualification data must be entered in the first run data section. For a <u>non-FIS</u> event, "DSQ" status will be displayed with first run data and, if DNS, DSQ,

DNF athletes were allowed a second run, the competitor's second run time will be displayed with second run data. For a <u>FIS</u> event, DSQ status will be displayed with first run data, and the provisional second run time will not be displayed in the second run data section. (FIS event rules do not provide second runs for first run NPS, DNS, DNF, DSQ competitors.)

Editing a second run provisional time to indicate "DSQ", so the competitor's second run status agrees with the run in which the DSQ actually occurred does not provide an accurate record of actual occurrences. This action could cause issues if an appeal is filed, upheld, and the competitor is reinstated.

#### E. Results

- 1. Verify information necessary for Results
  - a. Snow conditions
  - b. Weather conditions
  - c. Start Area/Finish Area air temperatures at beginning of race
  - d. Minimum/Maximum Penalty if required, but only to override the calculated Penalty
- 2. What is an "Applied Penalty"?

**NOTE:** U.S. Ski & Snowboard Results generated for a FIS race <u>do not</u> require application of U.S. Ski & Snowboard Minimum Penalty.

#### 3. BACKUP YOUR RACE FILE TO AN EXTERNAL SOURCE!

- 4. Official Results and Penalty what is printed?
- 5. Miscellaneous Documents as required
  - a. By Nation
  - b. By Club/Quota/Team
  - c. By Class
  - d. By Year of Birth (YOB)

#### VII. TRANSMISSION OF XML RESULT FILE

- A. How to create a race result file for transmission in XML format. Prior to preparing the race result XML file, you may wish to print the "Transmittal Report" and use it to verify the accuracy of all data and officials!
  - Use required procedure to either 1) save and send as an attachment (FIS only) or 2) send an XML file. (U.S. Ski & Snowboard requires that the XML file be uploaded at race-results.usskiandsnowboard.org/
  - 2. Specifying a storage location for your file allows you to save the file in a place where you can easily find it, e.g., your desktop, briefcase, or special folder.
  - 3. Preview your XML file: verify the contents: header data, date, penalty, codex, etc.
    - a. If errors are found, close the preview, <u>return to the actual race file</u>, make required corrections; repeat the preview/verification process.
    - b. If no errors are found, submit XML file as required by level of event
    - c. DO NOT open and edit an XML file with either Word or WordPerfect!

#### 4. DO NOT UNDER ANY CIRCUMSTANCES:

- a. Submit your actual race file; it is not in the required transmission format
- b. Submit multiple race files; autoscoring systems can only accept 1 file at a time
- c. Submit hard copy of the results with your XML transmission

- 5. If using the option to transmit directly from the software and transmission errors occur, they are usually caused by a firewall or corporate network restrictions and can be adjusted by your IT folks. **SUGGESTION:** Add yourself to the email list of results to verify that your server has accepted and sent the XML file
- B. U.S. Ski & Snowboard Results for U.S. Ski & Snowboard non-FIS events
  - 1. Create transmission email
  - 2. Use U.S. Ski & Snowboard-assigned race code as subject: Alpha + 4 numbers (U1234)
  - 3. Attach individual/correct race result XML file
  - 4. Upload at **race-results.usskiandsnowboard.org/.** If errors are found after transmission, contact U.S. Ski & Snowboard Competition Services for instructions. (Login required; only available to clubs hosting sanctioned events or previously-approved officials.)
  - 5. This duty is the responsibility of the Chief of Timing & Calculations. However, the RA should verify successful transmission of XML US Ski and Snowboard Timing & Data Technical Report (TDTR) to tdtr@usskiandsnowboard.org. (Multiple transmissions, as required for accuracy, are permitted.)
- C. FIS Results for U.S. Ski & Snowboard FIS events
  - 1. Create transmission email
  - 2. Use Nation + FIS-assigned 4-digit codex number: (USA1234)
  - 3. Attach individual/correct race result XML file
  - 4. Transmit electronically to alpineresults@fisski.ch
  - 5. Upload at race-results.usskiandsnowboard.org/.
  - 6. If errors are found after transmission, FIS <u>will allow one</u> overwrite; U.S. Ski & Snowboard <u>does not</u> <u>allow any</u> overwrites.
  - 7. If additional errors are found after the allowed overwrite, contact U.S. Ski & Snowboard Competition Services for instructions
  - 8. Verify transmission of XML FIS Timing & Data Technical Report (TDTR) to **results@fisski.ch**; multiple transmissions, as required for accuracy, are permitted

**NOTE:** The Chief of Timing & Calculations is the official responsible for overseeing the accuracy and the transmission of this document. A FIS Technical Delegate cannot submit an online Technical Delegate Report until the FIS race result XML and the FIS TDTR XML files have been received and processed by the FIS autoscore system.

**NOTE:** Occasionally, the FIS parser will go down - usually over the weekend. If you do not receive a confirmation email within approximately 15 minutes follow this procedure:

> Confirm that you are connected to the internet

- ➤ Have someone send an email to the email account that you are sending results from to confirm that you are receiving emails. (Setting up a secondary email account is helpful for testing yourself without relying on an outside person.)
- ➤ If you can send and receive emails to/from another account, the FIS parser is down. DO NOT PANIC and resubmit your race result file numerous times. If it is over the weekend, you may need to wait until Monday to resubmit, and the TD will have to delay online filing of required reports.
- ➤ Do not resubmit until you have verified that the results were not received!

#### VIII. OTHER SOFTWARE OPTIONS

- A. Add/Correct/Delete Data It is strongly recommended that you do not wait until race day to learn how to add/correct/delete data
  - 1. Header Data

The following data must be verified and may need to be edited on race day

- a. Officials' names and nations
- b. Homologation information
- c. Start Times
- d. Gate Counts

#### 2. Insert/Edit/Delete Racer Data

- a. Insert late racer by seed points, assign out-of-sequence bib number and edit start position.
  - 1.) If the Jury allows a competitor to be inserted in the field after the Start List has been prepared, assign an out-of-sequence bib number and the correct start number and then <u>reassign</u> start numbers for all subsequent competitors. As with the missing bib(s) situation, this will also create an offset from bib number to start number. Assigning a numeric plus an alpha character start number (e.g., 15A) for an insertion following the fifteenth racer may result in unexpected and possibly wrong outcomes.
  - 2.) Once a copy of a start list has been published, and an addition to the field does not require an insertion according to points, the insertion must be no later than the <u>last actually starting racer</u> on the previously published start list. (*DNS or Snow Seed selection can affect the printed list.*)
  - 3.) At a minimum, the Jury, Start Referee, and timing personnel must be notified of any changes!
  - 4.) Contact experienced Race Administration personnel for assistance, if required.
- b. Delete racer and, if allowed, edit start positions
- c. Verify/correct points

#### IX. CREATE NEW RACE WITH EXISTING COMPETITORS

(Using same competitors, and if software allows for this function, create new race from an old race. This is not a mandatory exercise, but the procedure needs to be understood.)

- A. Enter and verify new U.S. Ski & Snowboard event code
- B. Enter and verify new FIS codex number
- C. Enter and verify new Header information
- D. Explore updating competitors' data.
  - 1. Reloading/updating all data e.g., membership names, numbers, nations, etc. will overwrite your additions; e.g., age class, quota, notes and may *require re-verification of your Competition Database*.

2. Selecting points reload/update will only reload/update either the applicable Points List or selected points and is the preferred option.

## X. AGE CLASS TRS (BUTTERFLY) OR DIVISION/REGION 2ND RUN/RACE START LIST PREPARATION METHOD

A. TRS or "totally random sort" is used for some non-scored and scored events and is actually based on the first initial of the last name of the 3 individuals who developed it. There are many variations of a TRS system; this is an example of one:

#### Start Lists are prepared as follows:

- 1. First event/run: start order is randomly drawn within each gender, class or group, e.g., Year-of-Birth.
- 2. Second event/run (may be the same day or the following day): start order of first event/run is reversed within each gender, class or group.
- 3. Third event/run (may be the same day or the following day): begins with the second half of the first event/run order in each gender, class or group, and continues with the second half of the first event/run order in each gender, class or group.
- 4. Fourth race (may be the same day or the following day): the start order for the third event/run is reversed within each gender, class or group.

**NOTE:** For individual events/runs, NPS/DNS/DNF/DSQ competitors start subsequent events/runs in their actual start positions.

#### **Example:**

Event/Run 1= 1,2,3,4,5,6,7,8,9,10 Event/Run 2= 10,9,8,7,6,5,4,3,2,1 Event/Run 3= 6,7,8,9,10,1,2,3,4,5 Event/Run 4= 5,4,3,2,1,10,9,8,7,6

Athletes that are only entered in the second day of a multi-day event using TRS (Butterfly) seeding will be inserted in the middle of the start order by class/gender for run 3.

If required from an athletic standpoint, <u>Team Captains</u> may request that the Start Referee increase the interval prior to an individual athlete's start. (The Start Referee must announce any start interval changes over the Jury radio channel.)

#### B. Additional Alternate Seeding Systems

Not all regions use the TRS Butterfly system to prepare start lists for their events. A list of additional alternate seeding systems is available in the Master Packet of Forms (MPF). Please verify and understand the system used in your Region/Division.

#### XI. MISCELLANEOUS

A. Understand all "Import/Export" functions

These functions are used to import online registration lists. They may also be used to transfer data to and from timing computers. Your software's data import format must be adjusted to match the format of the source from which you are importing. (Refer to "Split Second 101" PowerPoint presentation for complete details.)

- B. Calculation of a Replacement Time (Equivalent Electronic Time EET)

  Providing official times is the responsibility of the timing staff. However, situations may arise where
  Race Administration personnel will be required to assist in the process. Becoming familiar with this tool
  now will be to your benefit.
- C. Understand requirements for the level of your event: U.S. Ski & Snowboard scored, U.S. Ski & Snowboard non-scored, and FIS.
- D. Understand the usefulness of creating a "Competition Database."
- E. Understand the correct preparation of a Second Run Start List with a tie at 30/15 Edit assigned times to create a tie at 30/15 and test 30/15 bibbo function.
- F. Understand the importance of *never* overwriting any race result software function without:
  - 1. Verifying the accuracy of your input
  - 2. Understanding the outcome
  - 3. Having the capability to undo the action
- G. If a situation arises that you and your team cannot solve, ask for help preferably before you attempt to electronically submit your results!
- H. Create scenarios and prepare the required documents, e.g., First-run DSQ protests and is given a provisional second run; Jury cannot meet until after the race but eventually upholds first run DSQ.
- I. Remember competitors' times, regardless of how they are loaded into the race result software, must be verified against the timing tapes from the homologated (primary) timing equipment. These tapes contain the only "official" times.
- J. Review using Timing & Data Technical Report software and understand filing process requirements.
- K. Review/test solutions to additional issues.
- L. Establish contact with an experienced Race Administrator as a "Dial-A-Friend" option in the eventuality you encounter issues/problems that you cannot solve. Do not be afraid to ask for help. At some point, every experienced official had (or still has), a mentor who helped them understand, address, and solve issues.

#### XII. THE "GOLDEN RULE" – ADAPTIVE COMPETITORS

- A. The "Golden Rule" is alternative seeding proposed by the late Adaptive World Champion, Diana Golden. Its intent is to encourage adaptive competitors' participation in regular-calendared competitions. Request for "Golden Rule" seeding may only be made by athletes who have met adaptive competitor requirements; request must be included with official entry or notice to Race Administration. Adaptive athletes are allowed to compete using the equipment required by their disability. *The* "Golden Rule" is not valid for FIS events!
- B. <u>1<sup>st</sup> Run</u>: Seeded in special groups (16-20... 36-40... 56-60), or by National Points, whichever is more favorable. e.g., athletes 1-5 are seeded in group 16-20; athletes 6-10 are seeded in group 36-40, etc.

- C. <u>2<sup>nd</sup> Run</u>: Seeded in same special groups or by bibbo, whichever is more favorable. *In the case of a* "flip-30" 2nd run, the special group starts in the 31st position. In the case of a "flip-15" 2<sup>nd</sup> run, the special group starts in the 16<sup>th</sup>/31<sup>st</sup>, etc., position.
- D. Adaptive athletes who have qualified for special seeding and who are shown as DNS, DNF, DSQ, or NPS in the first run can start in the second run with their original bib immediately after the last qualified competitor has completed his run. It is recommended they be run in bib order. Announcement of this procedure should be made at the team captains' meeting.
- E. The Golden Rule and TRS (Butterfly)
  - 1. First Run: Adaptive athletes will be seeded in special groups by class/gender with start order: 16-20, 36-40, 56-60, etc., unless TRS affords them a more favorable start position.
  - 2. Second and Subsequent Runs: Adaptive athletes will start in the 31st position by class/gender unless TRS affords them a more favorable start position.

#### XIII. RACE RESULT SOFTWARE SOLUTIONS:

- A. Verify that all event-related computers are using the same/current versions of the software.
- B. Verify that all event-related computers are using the same/current Points Lists
- C. Store previous seasons' races on external storage.
- D. Delete previous seasons' Points Lists.
  - When deleting lists, it is important to remember that the lists may be stored in more than one area. If not sure of actual storage location, use search function, identify actual storage locations and delete all copies.
- E. Loading new Points Lists.
  - 1. Use software's option and load required list (verify list is not already loaded)
  - 2. After loading required list, verify competitors' points against the appropriate source.
  - 3. If you are having problems retrieving both U.S. Ski & Snowboard and FIS data for the same competitor, rekey the last name.
  - 4. U.S. Ski & Snowboard database only capitalizes the first character of a competitor's last name but FIS database capitalizes the entire last name. If your List of Competitors has different formats for competitors' last names, it is usually caused by the software having to search the U.S. Ski & Snowboard List for a competitor's name, etc. This is usually only encountered for U.S. Ski & Snowboard members with new FIS inscriptions; please edit your race database as required by the type of race. **EXAMPLE: FIS O REILLY; U.S. Ski & Snowboard O'Reilly**
- F. If it is necessary to load a "corrected Points List," accessing U.S. Ski & Snowboard's FTP points list site and reloading the lists may not be adequate. When you request a download, the FTP site will check your computer. If it recognizes the list is already loaded, it may not overwrite the previous points list file; you must delete all copies of the original version.
- G. If allowed by your software, clear "Drop Down" caches. Information that you enter, e.g., ski area name, weather, etc., is stored for future use in these caches. Keeping these storage areas clean may eliminate software issues.

H. If software freezes, verify that you do not have an excessive number of programs running in the background. If you do have additional programs open, start shutting them down until your software starts responding. Accessing and using a race file stored in the "cloud," a network drive, or a thumb drive can also cause a "freeze;" *storage to hard drive with backup to "cloud," etc., is recommended.* 

Key CTRL+ALT+DEL and a TASK MANAGER window will appear. Click the "Applications" tab for a list of running programs; select individual open programs and select "End Task." A new box will appear that lists the program as not responding and allows you the option to shut it down. After closing other programs, if the race result software is still not responding, use the same procedure to and close the software. You should then be able to successfully reopen the software.

If the software is still not responsive, close it and, using either CTRL+ALT+DEL again or the RESTART functions reboot the computer. The rebooting function should solve remaining issues. If RESTART or CTRL+ALT+DEL are not allowing you to reboot the computer, your next option is to power off and restart the computer. A "hard" powering off, however, - pressing the power button until the computer shuts down - should be used only as a last resort. A "hard" powering off is the equivalent of dropping a phonograph needle directly onto a phonograph record. (If you don't know what a phonograph is, Google it!)

If using Live-Timing with intermittent or no internet connection, it may cause the software to appear to be frozen. Step back and let the software cycle through. This may appear to take several minutes (it's actually about 30 seconds). If you are connected wirelessly or by wire, disable your internet connection to see if this helps the "freeze." You can also try to uncheck the "send data" box on the Live-Timing tab.

I. Please note that the downloaded versions of the U.S. Ski & Snowboard National Points List and/or the FIS Points List are a type of "membership list," and the competitor's FIS data must be verified against the FIS database.

**FINAL NOTE:** You have probably noticed the constant reminder to: "BACKUP YOUR RACE FILE TO AN EXTERNAL SOURCE!" Please accept this reminder in the spirit in which it is offered from someone who has been there, didn't backup data, and spent many hours reconstructing an event file.

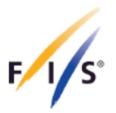

### **Alpine Skiing**

### 2023/2024

### 1st FIS points list 2023/2024

#### Valid from 01-07-2023 to 19-07-2023

| Category/Catégorie/Kategorie                              | Race level | Minimum penalty | Maximum penalty |
|-----------------------------------------------------------|------------|-----------------|-----------------|
| OWG,WC,WSC                                                | 0          | 0.00            | 0.00            |
| COM,WQUA                                                  | 0          | 0.00            | 4.00            |
| ANC,EC,ECOM,FEC,NAC,SAC,UVS,WJC                           | 1          | 15.00           | 999.00          |
| EQUA                                                      | 1          | 23.00           | 999.00          |
| NC                                                        | 2          | 20.00           | 999.00          |
| AWG,CISM,CIT,CITWC,CORP,EYOF,FIS,FQUA,JUN,NJC,NJR,UNI,YOG | 3          | 23.00           | 999.00          |
| ENL                                                       | 4          | 60.00           | 999.00          |

|       |               | MEN GENERAL WOMEN |         |         |         |           |         |            |       |         |         |         |         |         |      |
|-------|---------------|-------------------|---------|---------|---------|-----------|---------|------------|-------|---------|---------|---------|---------|---------|------|
|       | ADDER Z-Value |                   |         |         |         | Men/Women |         |            |       | ΑI      | DDER    |         |         | Z-Value |      |
| Disc. | Level 0       | Level 1           | Level 2 | Level 3 | Level 4 |           | F Value | Max points | Disc. | Level 0 | Level 1 | Level 2 | Level 3 | Level 4 |      |
| DH    | 0             | 0                 | 0       | 0       | 0       | 0.00      | 1250.00 | 330.00     | DH    | 0       | 0       | 0       | 0       | 0       | 0.00 |
| SL    | 0             | 0                 | 0       | 0       | 0       | 0.00      | 730.00  | 165.00     | SL    | 0       | 0       | 0       | 0       | 0       | 0.00 |
| GS    | 0             | 0                 | 0       | 0       | 0       | 0.00      | 1010.00 | 220.00     | GS    | 0       | 0       | 0       | 0       | 0       | 0.00 |
| SG    | 0             | 0                 | 0       | 0       | 0       | 0.00      | 1190.00 | 270.00     | SG    | 0       | 0       | 0       | 0       | 0       | 0.00 |
| AC    | 0             | 0                 | 0       | 0       | 0       | 0.00      | 1360.00 | 270.00     | AC    | 0       | 0       | 0       | 0       | 0       | 0.00 |

FÉDÉRATION INTERNATIONALE DE SKI INTERNATIONAL SKI FEDERATION INTERNATIONALER SKI VERBAND

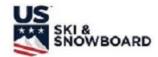

#### COMPUTER INPUT INFORMATION

NOTE: INSERT REQUIRED INFORMATION FOR YOUR EVENT. U.S. Ski & Snowboard Race Code: \_\_\_\_\_ FIS Codex: Event Name: Event Site: Event: DH / SL / GS / SG / AC / K / P Event Date: Gender: M / W #2 \_\_\_\_\_ Training Dates: #1 \_\_\_\_\_ #1 \_\_\_\_\_ Training Times: **EVENT OFFICIALS** TECHNICAL DATA TD: U.S. Ski & Snowboard/FIS TD #: Name of Course: **DM TRAIL** U.S. Ski & Snowboard #: Start: **794** m Asst. Referee: \_\_\_\_ U.S. Ski & Snowboard #: Finish: <u>583</u> <u>m</u> Chief of Race: Vertical Drop: 211 m U.S. Ski & Snowboard #: Measured Length of Course (DH & SG Only) Chief of Course: \_\_\_\_\_ U.S. Ski & Snowboard #: Homologation #: 3149/139/12 Start Referee: \_ U.S. Ski & Snowboard #: Finish Referee:\_\_\_\_\_ U.S. Ski & Snowboard #: \_\_ 1<sup>st</sup> Run 2<sup>nd</sup> Run Course Setter: Course Setter: Forerunners: Forerunners: USA USA A: Nagler, Andrew A: Nagler, Andrew B: Graham, Harry\_\_\_\_\_ USA B: Graham, Harry\_\_\_\_\_ USA C: Mabboux, Joe\_\_\_\_ USA USA C: Mabboux, Joe Number of Gates/Turns: 65 / 63 (GS, SL & SG, need 2 counts) Number of Gates/Turns:\_\_\_\_\_ Start Time: **10:00** Start Time: **13:00** Weather: **CLEAR** Snow: PACKED POWDER Temp Start: - 2 C\_\_\_\_\_ Temp Finish: - 1 C\_\_\_\_\_ Data Processing: YOUR SOFTWARE\*\_\_\_\_\_ Timing: YOUR TIMING\_\_\_\_\_ \*If not automatically inserted

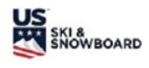

### TEAM ENTRY FORM

| Team:            |                           |               |        |          |    |    |    | _           | Me    | n 🗆  | Women L     |
|------------------|---------------------------|---------------|--------|----------|----|----|----|-------------|-------|------|-------------|
| Contact Pe       | erson:                    | Phone:        |        |          |    |    |    | Em          | nail: |      |             |
| Event Nam        | ie:                       |               |        |          |    |    | E  | vent        | Dat   | e(s) |             |
|                  |                           |               |        |          |    |    | _  |             |       | -(-, |             |
| Member<br>Number | Name<br>LAST, First       | Class/<br>YOB | Gender | DH       | SI | GS | VE | NTS<br>AC/K | SO    |      | Amount Paid |
|                  |                           | 1             |        |          | -  | -  | -  | 7.0.11      |       |      |             |
|                  |                           |               |        |          |    |    |    |             |       |      |             |
|                  |                           |               |        |          |    |    |    |             |       |      |             |
|                  |                           |               |        |          |    |    |    |             |       |      |             |
|                  |                           |               |        |          |    |    |    |             |       |      |             |
|                  |                           |               |        |          |    |    |    |             |       |      |             |
|                  |                           |               |        |          |    |    |    |             |       |      |             |
|                  |                           |               |        |          |    |    |    |             |       |      |             |
|                  |                           |               |        |          |    |    |    |             |       |      |             |
|                  |                           | _             |        |          |    |    |    |             |       |      |             |
|                  |                           |               |        |          |    |    |    |             |       |      |             |
|                  |                           |               |        | $\vdash$ | -  |    |    |             |       |      |             |
|                  |                           |               |        |          |    |    |    |             |       |      |             |
|                  |                           |               |        |          |    |    |    |             |       |      |             |
|                  |                           |               |        |          |    |    |    |             |       |      |             |
|                  |                           |               |        | Н        |    |    |    |             |       |      |             |
|                  |                           |               |        |          |    |    |    |             |       |      |             |
|                  |                           |               |        |          |    |    |    |             |       |      |             |
|                  |                           |               |        |          |    |    |    |             |       |      |             |
| Coaches/Tra      | iners Accompanying Team:  |               |        |          |    |    |    |             |       |      |             |
| oodenes/11a      | illers Accompanying ream. |               |        |          |    |    |    |             |       |      |             |
|                  |                           |               |        |          |    |    |    |             |       |      |             |
| Additional Co    | omments:                  |               |        |          |    |    |    |             |       |      |             |
| .aditional O     |                           |               |        |          |    |    |    |             |       |      |             |

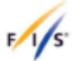

#### ENTRY FORM

| Compatition | on (Name/Place)               |     |    |    | Date | of race |    |     |                       |                         |
|-------------|-------------------------------|-----|----|----|------|---------|----|-----|-----------------------|-------------------------|
| Competiti   | on (warre/mace)               |     |    |    | Date | orrace  |    |     |                       |                         |
|             |                               |     |    |    |      |         |    |     |                       |                         |
| Responsit   | ble for entry / Name / Teleph | one |    |    | Cate | gory    |    |     | Gender                |                         |
|             |                               |     |    |    |      | _       |    |     |                       |                         |
|             |                               |     |    |    |      |         |    | S   |                       |                         |
|             |                               |     |    |    |      |         |    |     |                       |                         |
|             |                               |     |    |    | CIT  |         | UN |     | Men                   |                         |
| National 8  | iki Association               |     |    |    | NJF  | 5       | CH |     |                       |                         |
|             |                               |     |    |    |      |         |    |     |                       |                         |
|             | TITORS                        |     |    |    |      |         |    |     |                       |                         |
| FIS Code    | Surname, First Name           | YB  | DH | SG | GS   | SL      | AC | PAR | Arrival<br>(dd.mm.yy) | Departure<br>(dd.mm.yy) |
|             |                               |     |    |    |      |         |    |     |                       |                         |
|             |                               |     |    |    |      |         |    |     |                       |                         |
|             |                               |     |    |    |      |         |    |     |                       |                         |
|             |                               |     |    |    |      |         |    |     |                       |                         |
|             |                               |     |    |    |      |         |    |     |                       |                         |
|             |                               |     |    |    |      |         |    |     |                       |                         |
|             |                               |     |    |    |      |         |    |     |                       |                         |
|             |                               |     |    |    |      |         |    |     |                       |                         |
|             |                               |     |    |    |      |         |    |     |                       |                         |
|             |                               |     |    |    |      |         |    |     |                       |                         |
|             |                               |     |    |    |      |         |    |     |                       |                         |
|             |                               |     |    |    |      |         |    |     |                       |                         |
|             |                               |     |    |    |      |         |    |     |                       |                         |
|             |                               |     |    |    |      |         |    |     |                       |                         |
|             |                               |     |    |    |      |         |    |     |                       |                         |

INTERNATIONAL SKI AND SNOWBOARD FEDERATION

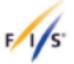

#### ENTRY FORM

| Officals            |                       |                                   |                      |  |  |  |
|---------------------|-----------------------|-----------------------------------|----------------------|--|--|--|
| Sumame , First Name | Arrival<br>(dd.mm.yy) | Departure<br>(dd.mm.yy)           | Position on the team |  |  |  |
|                     |                       |                                   | Team Captain         |  |  |  |
|                     |                       |                                   | Trainer              |  |  |  |
|                     |                       |                                   |                      |  |  |  |
|                     |                       |                                   |                      |  |  |  |
|                     |                       |                                   |                      |  |  |  |
|                     |                       |                                   |                      |  |  |  |
|                     |                       |                                   |                      |  |  |  |
|                     |                       |                                   | Doctor               |  |  |  |
|                     |                       |                                   |                      |  |  |  |
|                     |                       |                                   | Physiotherapist      |  |  |  |
|                     |                       |                                   |                      |  |  |  |
|                     |                       |                                   | Technicians          |  |  |  |
|                     |                       |                                   | Service personnel    |  |  |  |
|                     |                       |                                   |                      |  |  |  |
|                     |                       |                                   |                      |  |  |  |
|                     |                       |                                   |                      |  |  |  |
|                     |                       |                                   |                      |  |  |  |
|                     |                       |                                   |                      |  |  |  |
|                     |                       |                                   |                      |  |  |  |
|                     |                       |                                   |                      |  |  |  |
| Place, Date         |                       | Signature (please print and sign) |                      |  |  |  |

12.08.2022

INTERNATIONAL SKI AND SNOWBOARD FEDERATION

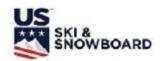

# ELECTRONIC TIME RECORDING FORM (USE FOR SPLIT SECOND TRAINING)

| DATE: YOUR EVENT PAGE: _1_o      | of1st RUN | <b>X</b> 2 <sup>n</sup> | d RUN |    |
|----------------------------------|-----------|-------------------------|-------|----|
|                                  | WOMEN     |                         | MEN   |    |
| TIMEKEEPER NAME: OPERATOR'S NAME | DH[       | J GS□                   | AC□   |    |
| RECORDER NAME: RECORDER'S NAME   | SLD       | ⊠ SG□                   | K□    | Р□ |

| BIB# | ELECTRONIC TIME |
|------|-----------------|
| 1    | 59.01           |
| 2    | 59.50           |
| 3    | 54.41           |
| 4    | 58.77           |
| 5    | 59.36           |
| 6    | 57.96           |
| 7    | 59.40           |
| 8    | 59.15           |
| 9    | 1:00.35         |
| 10   | DNF             |
| 11   | 59.51           |
| 12   | 59.46           |
| 13   | 59.90           |
| 14   | 59.78           |
| 15   | NPS             |
| 16   | 59.22           |
| 17   | 1:00.75         |
| 18   | 1:00.74         |
| 19   | 1:00.70         |
| 20   | 1:00.70         |

| BIB# | ELECTRONIC TIME |
|------|-----------------|
|      |                 |
|      |                 |
|      |                 |
|      |                 |
|      |                 |
|      |                 |
|      |                 |
|      |                 |
|      |                 |
|      |                 |
|      |                 |
|      |                 |
|      |                 |
|      |                 |
|      |                 |
|      |                 |
|      |                 |
|      |                 |
|      |                 |
|      |                 |
|      |                 |
|      |                 |

| BIB# | ELECTRONIC TIME |
|------|-----------------|
|      |                 |
|      |                 |
|      |                 |
|      |                 |
|      |                 |
|      |                 |
|      |                 |
|      |                 |
|      |                 |
|      |                 |
|      |                 |
|      |                 |
|      |                 |
|      |                 |
|      |                 |
|      |                 |
|      |                 |
|      |                 |
|      |                 |
|      |                 |
|      |                 |

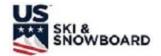

# START/FINISH TIMEKEEPER RECORDING FORM (USE FOR VOLA or SPLIT SECOND TRAINING)

| DATE: YOUR EV | /ENT               | _ PAGE:  | <b>1</b> of |     | 1st R | UN <b>X</b> 2 <sup>nd</sup> F | RUN 🗆 |
|---------------|--------------------|----------|-------------|-----|-------|-------------------------------|-------|
| MARK ONE:     | START X            | FINI     | SH X        | WOM | 1EN □ | MEN □                         |       |
| TIMEKEEPER NA | AME: <b>OPERAT</b> | OR'S NAI | ИЕ          |     | DH 🗆  | GS □                          | SL X  |
| RECORDER NAM  | ME: <b>RECORDE</b> | R'S NAM  | E           |     | SG □  | AC/K □                        | Р□    |

#### START TIME OF DAY

| BIB# |     | TIME OF DAY |      |  |  |  |  |  |  |
|------|-----|-------------|------|--|--|--|--|--|--|
|      | MM  | SS          | SS   |  |  |  |  |  |  |
| 1    | 06  | 58          | 5438 |  |  |  |  |  |  |
| 2    | 07  | 47          | 3324 |  |  |  |  |  |  |
| 3    | 08  | 26          | 8415 |  |  |  |  |  |  |
| 4    | 10  | 02          | 4597 |  |  |  |  |  |  |
| 5    | 10  | 46          | 4810 |  |  |  |  |  |  |
| 6    | 11  | 30          | 3194 |  |  |  |  |  |  |
| 7    | 12  | 16          | 4217 |  |  |  |  |  |  |
| 8    | 13  | 03          | 0181 |  |  |  |  |  |  |
| 9    | 13  | 47          | 9598 |  |  |  |  |  |  |
| 10   | 14  | 25          | 8735 |  |  |  |  |  |  |
| 11   | 15  | 14          | 1347 |  |  |  |  |  |  |
| 12   | 16  | 01          | 1453 |  |  |  |  |  |  |
| 13   | 16  | 46          | 3704 |  |  |  |  |  |  |
| 14   | 17  | 29          | 3011 |  |  |  |  |  |  |
| 15   | NPS |             |      |  |  |  |  |  |  |
| 16   | 18  | 17          | 3106 |  |  |  |  |  |  |
| 17   | 19  | 04          | 4595 |  |  |  |  |  |  |
| 18   | 19  | 48          | 9102 |  |  |  |  |  |  |
| 19   | 20  | 26          | 8406 |  |  |  |  |  |  |
| 20   | 21  | 15          | 1021 |  |  |  |  |  |  |

#### FINISH TIME OF DAY

| BIB# | TIME OF DAY |    |      |  |  |  |  |
|------|-------------|----|------|--|--|--|--|
|      | MM          | SS | SS   |  |  |  |  |
| 1    | 07          | 14 | 2470 |  |  |  |  |
| 2    | 08          | 03 | 6791 |  |  |  |  |
| 3    | 09          | 40 | 8233 |  |  |  |  |
| 4    | 11          | 04 | 5100 |  |  |  |  |
| 5    | 11          | 50 | 6056 |  |  |  |  |
| 6    | 12          | 34 | 3381 |  |  |  |  |
| 7    | 13          | 18 | 4930 |  |  |  |  |
| 8    | 14          | 03 | 8046 |  |  |  |  |
| 9    | 14          | 48 | 8028 |  |  |  |  |
| 10   | DNF         |    |      |  |  |  |  |
| 11   | 16          | 17 | 3403 |  |  |  |  |
| 12   | 17          | 03 | 2100 |  |  |  |  |
| 13   | 17          | 47 | 4104 |  |  |  |  |
| 14   | 18          | 32 | 1421 |  |  |  |  |
| 15   | NPS         |    |      |  |  |  |  |
| 16   | 19          | 19 | 3313 |  |  |  |  |
| 17   | 20          | 06 | 0121 |  |  |  |  |
| 18   | 20          | 51 | 0616 |  |  |  |  |
| 19   | 21          | 30 | 1989 |  |  |  |  |
| 20   | 22          | 18 | 9599 |  |  |  |  |

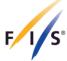

#### REPORT BY THE REFEREE

## PROCES VERBAL DU JUGE ARBITRE PROTOKOLL DES SCHIEDSRICHTERS

|            | / Lieu / Ort                                            | YOUR SIT                   |               |                |                                  | Country /<br>Pays / Land                 | YOUR NA                                                 | T Codex                     | U.S. Ski &<br>Snowboard or FIS |  |  |  |
|------------|---------------------------------------------------------|----------------------------|---------------|----------------|----------------------------------|------------------------------------------|---------------------------------------------------------|-----------------------------|--------------------------------|--|--|--|
| Nom o      | Name of event Nom de l'événement Name der Veranstaltung |                            |               |                |                                  |                                          | Date<br>Date<br>Datum                                   | RACE L                      | RACE DATE                      |  |  |  |
|            |                                                         |                            | Gender        |                | IG GENDER                        | Event                                    | 1 <sup>ST</sup> RUN                                     | _                           |                                |  |  |  |
| The fo     | Ilowing competitor<br>genden Wettkämpfe                 | rs have been               | disqualifie   | d according    | to ICR / Les o                   | coureurs suivants o                      | nt été disqualifi                                       | és selon le RIS             | /                              |  |  |  |
| No.<br>Nr. | Surname, First Nom de famille, Pr Famillenname, Voi     | Name<br>énom               | irine dei ivv | Nat            | Gate No.<br>No. porte<br>Tor Nr. | Gate judge Juge de porte Torrichter      |                                                         | Notes<br>Notes<br>Bemerkung |                                |  |  |  |
| 1          | COMPETITO                                               |                            | ИE            | NAT            |                                  | GJ NAME                                  |                                                         | REASON FO                   | R DSQ or<br>RULE NUMBER        |  |  |  |
|            |                                                         |                            |               |                |                                  |                                          |                                                         |                             |                                |  |  |  |
| Not Pe     | ermitted to Start (N<br>Surname, First Na               |                            | sé à démar    | rrer (No.) Nic |                                  | n zugelassen (Nr.)<br>otes / Bemerkung   |                                                         |                             |                                |  |  |  |
| No.<br>Nr. | Nom de famille, Pr<br>Famillenname, Vo                  |                            |               |                |                                  |                                          |                                                         |                             |                                |  |  |  |
| 15         | COMPETITO                                               | OR'S NAI                   | WE            | NAT            | REASON                           | REASON FOR NPS OR APPLICABLE RULE NUMBER |                                                         |                             |                                |  |  |  |
|            |                                                         |                            |               |                |                                  |                                          |                                                         |                             |                                |  |  |  |
|            |                                                         | . 1                        | T             |                |                                  |                                          |                                                         |                             |                                |  |  |  |
|            | start (No.)/Pas au dépa<br>cht am Start (Nr.)           | rt                         |               |                |                                  |                                          |                                                         |                             |                                |  |  |  |
|            |                                                         |                            |               |                |                                  |                                          |                                                         |                             |                                |  |  |  |
|            | ot finish (No.)/Pas à<br>e (No.)/Nicht im Ziel          |                            |               |                |                                  |                                          |                                                         |                             |                                |  |  |  |
|            |                                                         |                            |               |                |                                  |                                          |                                                         |                             |                                |  |  |  |
|            |                                                         |                            |               |                |                                  |                                          |                                                         |                             |                                |  |  |  |
|            |                                                         |                            |               |                |                                  |                                          |                                                         |                             |                                |  |  |  |
|            | bublished / Heure<br>hage / Anschlagzeit                | Deadline<br>Ablauf<br>11:1 |               | Date / I       | Date / Datum                     | Signature                                | <b>e Referee</b><br>du jude arbitre<br>ft des Schiedsri | chter <b>S</b> I            | IGNED                          |  |  |  |

FÉDÉRATION INTERNATIONALE DE SKI INTERNATIONAL SKI FEDERATION INTERNATIONALER SKI VERBAND

This is a new form; older forms do not have a separate section for listing of NPS competitors. When using older form, Referee must be aware of the need to designate between NPS and DNS.

# 2<sup>ND</sup> RUN START LISTS [621.11.2]

In competitions with two runs, the starting order for the second run is determined by the result list of the first run. A standard second-run start list reverses the fastest 30 competitors from the first run; this is the "bibbo." The Jury may, however, announce a bibbo of 15. <u>Due to space constraints, bibbo of 15 is illustrated.</u>

The following steps should be followed in order to create a correct Second Run Start List:

- 1. Rank all first run competitors in time order.
- 2. Remove DSQ competitors from the field unless they are being given a provisional second run.
- 3. Break all ties, regardless of where they occur, by ranking the tied competitor(s) with the higher bib number(s) before the tied competitor(s) with the lower bib number(s).
- 4. Verify the number of competitors that are to be reversed (bibbo).
- 5. Check for a tie at the reversal position.
- 6. Reverse correct number of competitors including ties, if applicable.

| 1st R | 1st RUN TIMES 1st RUN RESULTS |              |      |              |    |           | 2ND RUN START LIST           |  |  |  |  |
|-------|-------------------------------|--------------|------|--------------|----|-----------|------------------------------|--|--|--|--|
| BIB   | TIME                          | PL           | BII  | BTIME        | ST | BIB       | 1 <sup>st</sup> RUN TIME     |  |  |  |  |
| 1     | 52.11                         | *** 1        | 7    | 49.63        | 1  | 12        | 52.56 \                      |  |  |  |  |
| 2     | 51.56                         | 2            | 4    | 49.71        | 2  | <b>17</b> | 52.56 / TIE AT 15TH POSITION |  |  |  |  |
| 3     | 52.52                         | 3            | 8    | 50.30        | 3  | 3         | 52.52                        |  |  |  |  |
| 4     | 49.71                         | 4            | 9    | 50.51        | 4  | 10        | 52.20                        |  |  |  |  |
| 5     | 51.48                         | 5            | 11   | 51.15        | 5  | 1         | 52.11                        |  |  |  |  |
| 6     | 51.46                         | 6            | 15   | 51.20        | 6  | 2         | 51.56                        |  |  |  |  |
| 7     | 49.63                         | 7            | 16   | 51.45        | 7  | 13        | 51.51                        |  |  |  |  |
| 8     | 50.30                         | 8            | 6    | 51.46        | 8  | 5         | 51.48                        |  |  |  |  |
| 9     | 50.51                         | 9            | 5    | 51.48        | 9  | 6         | 51.46                        |  |  |  |  |
| 10    | 52.20                         | 10           | 13   | 51.51        | 10 | 16        | 51.45                        |  |  |  |  |
| 11    | 51.15                         | 11           | 2    | 51.56        | 11 | 15        | 51.20                        |  |  |  |  |
| 12    | 52.56                         | 12           | 1    | 52.11        | 12 | 11        | 51.15                        |  |  |  |  |
| 13    | 51.51                         | 13           | 10   | 52.20        | 13 | 9         | 50.51                        |  |  |  |  |
| 14    | 51. <b>31DSQ</b>              | 14           | 3    | 52.52        | 14 | 8         | 50.30                        |  |  |  |  |
| 15    | 51.20                         | <b>15</b> 7. | Γ 17 | 52.56        | 15 | 4         | 49.71                        |  |  |  |  |
| 16    | 51.45                         | <u>15'</u>   | Γ12  | <b>52.56</b> | 16 | 7         | 49.63 - FASTEST 1ST RUN TIME |  |  |  |  |
| 17    | 52.56                         | 17           | 19   | 52.57        | 17 | 19        | 52.57                        |  |  |  |  |
| 18    | 53.47                         | 187          | Γ20  | 53.47        | 18 | 20        | 53.47 \                      |  |  |  |  |
| 19    | 52.57                         | 187          | Γ18  | 53.47        | 19 | 18        | 53.47 / TIE OUTSIDE OF BIBBO |  |  |  |  |
| 53.47 |                               |              |      |              |    |           |                              |  |  |  |  |

<sup>\*\*\*</sup> NOTE that this is the racer's <u>place</u> not racer's <u>bib</u> number!

20

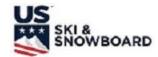

### **COMPUTER INPUT INFORMATION**

| Event Name:                                         |             | Event Site:                                         |  |  |  |  |
|-----------------------------------------------------|-------------|-----------------------------------------------------|--|--|--|--|
| Event Date:                                         |             | Gender: M / W Event: DH / SL / GS / SG / AC / K / P |  |  |  |  |
| Training Dates: #1                                  |             | #3                                                  |  |  |  |  |
| Training Times: #1                                  | #2          | #3                                                  |  |  |  |  |
| RACE OFFICIALS                                      |             | TECHNICAL DATA                                      |  |  |  |  |
| TD:                                                 |             |                                                     |  |  |  |  |
| U.S. Ski & Snowboard/FIS TD #:                      |             |                                                     |  |  |  |  |
| Referee:                                            |             | Name of Course: <b>DM TRAIL</b>                     |  |  |  |  |
| U.S. Ski & Snowboard #:                             |             |                                                     |  |  |  |  |
| Asst. Referee:                                      |             | Start: <u><b>794</b> m</u>                          |  |  |  |  |
| U.S. Ski & Snowboard #:                             |             | Finish: <u>583</u> <u>m</u>                         |  |  |  |  |
| Chief of Race:                                      |             | Vertical Drop: <u>211 m</u>                         |  |  |  |  |
| U.S. Ski & Snowboard #:                             |             |                                                     |  |  |  |  |
| Chief of Course:                                    |             | Measured Length of Course (DH & SG Only)  NA m      |  |  |  |  |
| U.S. Ski & Snowboard #:                             |             |                                                     |  |  |  |  |
| Start Referee:                                      |             | Homologation #: 3149/139/12                         |  |  |  |  |
| U.S. Ski & Snowboard #:                             |             |                                                     |  |  |  |  |
| Finish Referee:                                     |             |                                                     |  |  |  |  |
| U.S. Ski & Snowboard #:                             |             |                                                     |  |  |  |  |
| 1 <sup>st</sup> Run                                 |             | 2 <sup>nd</sup> Run                                 |  |  |  |  |
| Course Setter:Forerunners:                          |             | Course Setter: Forerunners:                         |  |  |  |  |
| A: Nagler, Andrew                                   | USA         | A: Nagler, AndrewUSA                                |  |  |  |  |
| B: <b>Graham, Harry</b>                             | USA         | B: <b>Graham, HarryUSA</b>                          |  |  |  |  |
| C: Mabboux, Joe                                     | USA         | C: Mabboux, JoeUSA                                  |  |  |  |  |
| D:                                                  |             | D:                                                  |  |  |  |  |
| Number of Gates/Turns: 65 / 63 (GS, SL & SG, need 2 | 2 counts) _ | Number of Gates/Turns: 64 / 62                      |  |  |  |  |
| Start Time: 10:00                                   |             | Start Time: 13:00                                   |  |  |  |  |
| Weather: CLEAR                                      |             |                                                     |  |  |  |  |
| Snow: PACKED POWDER                                 |             |                                                     |  |  |  |  |
| Temp Start: - 2 C Temp Finish: - 1 (                | C           |                                                     |  |  |  |  |
| Timing: YOUR TIMING                                 |             | Data Processing: YOUR SOFTWARE*                     |  |  |  |  |
|                                                     |             | *If not automatically inserted                      |  |  |  |  |

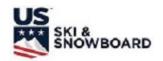

# ELECTRONIC TIME RECORDING FORM (USE FOR SPLIT SECOND TRAINING)

| DATE: YOUR EVENT PAGE: 1_of      | 1 <sup>st</sup> RUN | < |
|----------------------------------|---------------------|---|
|                                  | WOMEN   MEN         | ] |
| TIMEKEEPER NAME: OPERATOR'S NAME | DH□ GS□ AC□         |   |
| RECORDER NAME: RECORDER'S NAME   | SLIXI SGIT KIT PI   | 7 |

| BIB# | ELECTRONIC TIME |
|------|-----------------|
| 19   | 59.32           |
| 20   | 58.59           |
| 9    | 57.99           |
| 13   | DNS             |
| 14   | DNF             |
| 11   | 55.41           |
| 2    | 59.51           |
| 12   | 59.09           |
| 7    | 59.19           |
| 5    | 59.78           |
| 16   | 59.99           |
| 8    | 58.82           |
| 4    | 58.28           |
| 6    | 57.81           |
| 3    | 58.78           |
| 18   | 59.84           |
| 17   | 57.79           |
|      |                 |
|      |                 |
|      |                 |

| DID " | EL FOTBOLIO TILE |
|-------|------------------|
| BIB#  | ELECTRONIC TIME  |
|       |                  |
|       |                  |
|       |                  |
|       |                  |
|       |                  |
|       |                  |
|       |                  |
|       |                  |
|       |                  |
|       |                  |
|       |                  |
|       |                  |
|       |                  |
|       |                  |
|       |                  |
|       |                  |
|       |                  |
|       |                  |
|       |                  |
|       |                  |
|       |                  |
|       |                  |
|       |                  |
|       |                  |
|       |                  |
|       |                  |
|       |                  |

| BIB# | ELECTRONIC TIME |
|------|-----------------|
|      |                 |
|      |                 |
|      |                 |
|      |                 |
|      |                 |
|      |                 |
|      |                 |
|      |                 |
|      |                 |
|      |                 |
|      |                 |
|      |                 |
|      |                 |
|      |                 |
|      |                 |
|      |                 |
|      |                 |
|      |                 |
|      |                 |
|      |                 |

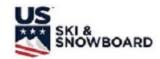

# START/FINISH TIMEKEEPER RECORDING FORM (USE FOR VOLA or SPLIT SECOND TRAINING)

| DATE: <b>YOUR E</b> | VENT                  | PAGE: <b>1</b> of | 1 <sup>st</sup> Rl | JN □ 2 <sup>nd</sup> | RUN X |
|---------------------|-----------------------|-------------------|--------------------|----------------------|-------|
| MARK ONE:           | START X               | FINISH X          | WOMEN □            | 1                    | MEN 🗆 |
| TIMEKEEPER N        | IAME: <b>OPERAT</b> O | OR'S NAME         | DH 🗆               | GS □                 | SL X  |
| RECORDER NA         | ME: <b>RECORDE</b>    | R'S NAME          | SG □               | AC/K □               | Р□    |

#### START TIME OF DAY

| BIB# | TIME OF DAY |    |      |  |  |  |  |  |
|------|-------------|----|------|--|--|--|--|--|
| DID# | MM          | SS | SS   |  |  |  |  |  |
| 5    | 00          | 55 | 3854 |  |  |  |  |  |
| 6    | 01          | 40 | 4233 |  |  |  |  |  |
| 20   | 02          | 21 | 5148 |  |  |  |  |  |
| 19   | 03          | 05 | 7594 |  |  |  |  |  |
| 11   | 04          | 41 | 1048 |  |  |  |  |  |
| 14   | 05          | 37 | 4913 |  |  |  |  |  |
| 18   | 06          | 11 | 7124 |  |  |  |  |  |
| 7    | 07          | 09 | 1801 |  |  |  |  |  |
| 12   | 07          | 40 | 1918 |  |  |  |  |  |
| 4    | 08          | 29 | 3545 |  |  |  |  |  |
| 16   | 09          | 11 | 7654 |  |  |  |  |  |
| 17   | 10          | 09 | 3124 |  |  |  |  |  |
| 13   | DNS         |    |      |  |  |  |  |  |
| 9    | 11          | 21 | 1103 |  |  |  |  |  |
| 8    | 12          | 10 | 6101 |  |  |  |  |  |
| 3    | 13          | 09 | 6695 |  |  |  |  |  |
| 2    | 14          | 22 | 6406 |  |  |  |  |  |
|      |             |    |      |  |  |  |  |  |
|      |             |    |      |  |  |  |  |  |
|      |             |    |      |  |  |  |  |  |

### FINISH TIME OF DAY

| BIB#  | TIME OF DAY |    |      |  |  |  |  |  |  |
|-------|-------------|----|------|--|--|--|--|--|--|
| DID # | MM          | SS | SS   |  |  |  |  |  |  |
| 5     | 02          | 01 | 4201 |  |  |  |  |  |  |
| 6     | 02          | 46 | 4133 |  |  |  |  |  |  |
| 20    | 03          | 24 | 5568 |  |  |  |  |  |  |
| 19    | 04          | 09 | 7144 |  |  |  |  |  |  |
| 11    | 05          | 49 | 1352 |  |  |  |  |  |  |
| 14    | DNF         |    |      |  |  |  |  |  |  |
| 18    | 07          | 14 | 4632 |  |  |  |  |  |  |
| 7     | 08          | 13 | 1135 |  |  |  |  |  |  |
| 12    | 08          | 46 | 1147 |  |  |  |  |  |  |
| 4     | 09          | 31 | 3264 |  |  |  |  |  |  |
| 16    | 10          | 19 | 1473 |  |  |  |  |  |  |
| 17    | 11          | 11 | 3254 |  |  |  |  |  |  |
| 13    | DNS         |    |      |  |  |  |  |  |  |
| 9     | 12          | 28 | 1563 |  |  |  |  |  |  |
| 8     | 13          | 15 | 2781 |  |  |  |  |  |  |
| 3     | 14          | 14 | 1295 |  |  |  |  |  |  |
| 2     | 15          | 29 | 7389 |  |  |  |  |  |  |
|       |             |    |      |  |  |  |  |  |  |
|       |             |    |      |  |  |  |  |  |  |
|       |             |    |      |  |  |  |  |  |  |

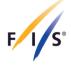

#### REPORT BY THE REFEREE

# PROCES VERBAL DU JUGE ARBITRE PROTOKOLL DES SCHIEDSRICHTERS

| Plac                     | <b>:e</b> / Lieu / C                               | Ort                                                          | YOUR SITE         |                                |        |       |                  |                            | untry /<br>ys / Land                  | YOUR NA                            | 4 <i>T</i>                     | Codex                 | U.S. Ski &<br>Snowboard or<br>FIS |             |  |
|--------------------------|----------------------------------------------------|--------------------------------------------------------------|-------------------|--------------------------------|--------|-------|------------------|----------------------------|---------------------------------------|------------------------------------|--------------------------------|-----------------------|-----------------------------------|-------------|--|
| Non<br>Nan               | ne of even<br>n de l'événd<br>ne der<br>anstaltung |                                                              | NAME OF YOUR RACE |                                |        |       |                  |                            |                                       |                                    |                                | Date<br>Date<br>Datum |                                   | RACE DATE   |  |
|                          | ·                                                  |                                                              |                   | COMPETING GENDER               |        |       | Event            |                            | GS/SL/SG/DH/SC<br>2 <sup>nd</sup> RUN |                                    |                                |                       |                                   |             |  |
| The<br>Die f             | following co                                       | ompetitors<br>ettkämpfer v                                   | have beer         | n disqualified<br>Sinne der IW | d acco | rding | to IC            | R / Les                    | coureur                               | s suivants on                      | t été disqualif                | iés se                | lon le RIS /                      |             |  |
| No.<br>No.<br>Nr.        | Surnan<br>Nom de                                   | ne, First Namille, Prér<br>name, Vorna                       | ame<br>nom        | Omino doi ivi                  |        | Nat   | <b>G</b> a<br>No | te No.<br>. porte<br>r Nr. | Gate<br>Juge<br>Torric                | de porte                           |                                | Note<br>Note<br>Bem   |                                   |             |  |
|                          | NONE                                               | E                                                            |                   |                                |        |       |                  |                            |                                       |                                    |                                |                       |                                   |             |  |
|                          |                                                    |                                                              |                   |                                |        |       |                  |                            |                                       |                                    |                                |                       |                                   |             |  |
|                          |                                                    |                                                              |                   |                                |        |       |                  |                            |                                       |                                    |                                |                       |                                   |             |  |
|                          |                                                    |                                                              |                   |                                |        |       |                  |                            |                                       |                                    |                                |                       |                                   |             |  |
| Not<br>No.<br>No.<br>Nr. | Surname,<br>Nom de fa                              | o Start (No)<br>, First Name<br>amille, Prénd<br>ame, Vornar | e<br>om           | risé à démari                  | rer (N |       | cht zui<br>Nat   |                            |                                       | <i>lassen (Nr.)</i><br>/ Bemerkung |                                |                       |                                   |             |  |
|                          |                                                    | ·                                                            |                   |                                |        |       |                  |                            |                                       |                                    |                                |                       |                                   |             |  |
|                          |                                                    |                                                              |                   |                                |        |       |                  |                            |                                       |                                    |                                |                       |                                   |             |  |
| Did                      | at ataut (N a )/[                                  | Dan av. 46 a.a.t.                                            | 1.2               |                                |        |       |                  |                            |                                       |                                    | Т                              |                       |                                   |             |  |
|                          | Nicht am Start                                     | Pas au départ<br>(Nr.)                                       | 13                |                                |        |       |                  |                            |                                       |                                    |                                |                       |                                   |             |  |
| Did i                    | not finish (N                                      | <b>No.)</b> /Pas à                                           | 14                |                                |        |       |                  |                            |                                       |                                    |                                |                       |                                   |             |  |
|                          | /ée (No.)/Nio                                      |                                                              | 14                |                                |        |       |                  |                            |                                       |                                    |                                |                       |                                   |             |  |
|                          |                                                    |                                                              |                   |                                |        |       |                  |                            |                                       |                                    |                                |                       |                                   |             |  |
|                          |                                                    |                                                              |                   |                                |        |       |                  |                            |                                       |                                    |                                |                       |                                   |             |  |
|                          |                                                    |                                                              |                   |                                |        |       |                  |                            |                                       |                                    |                                |                       |                                   |             |  |
|                          | published<br>ichage / Ans                          |                                                              | Deadlin           | <b>e</b> / <i>Délai</i> / Abl  | auf    | Date  | / Date           | / Datum                    | 1                                     | Signature                          | Referee                        |                       |                                   |             |  |
| 15:                      |                                                    | ou nayzen                                                    | 15:               | 15                             |        | DA    | TED              | ı                          |                                       | •                                  | ı jude arbitre<br>des Schiedsr | ichter                | SIC                               | <b>SNED</b> |  |

FÉDÉRATION INTERNATIONALE DE SKI INTERNATIONAL SKI FEDERATION INTERNATIONALER SKI VERBAND

| Last Updated                                                        | 06/29/23, 12:68:60                                                                                                    |                                                                                             |
|---------------------------------------------------------------------|----------------------------------------------------------------------------------------------------|---------------------------------------------------------------------------------------------|
| USSS Scored and Non-Sco                                             | red Seeding Methods                                                                                                    |                                                                                             |
| FORMAT                                                              | DESCRIPTION                                                                                                    | DIVISIONS/REGIONS USING                                                                     |
| Random System Non-Socred                                            | Run 1: Randomize within Gender / Age Group. Run age younger age groups first.<br>Run 2: Reverse Run 1 within Gender / Age Group                                                                                                    | Intermountain Division<br>CR 1 Open Age Class<br>New York U12                               |
| Random System Non-Soored Qualifler                                  | 1st Run Start Order - Random within Gender / Age Group.<br>Run Older groups to younger.<br>2nd Run - Reverse Run 1 within Gender / Age Group                                                                                                    | CR 1                                                                                        |
| Random System with Ability Grouping                                 | Day 1 Run 1 - Randomized within gender and age group Day 1 Run 2 - Reverse within gender and age group Day 2 Run 1 - Determine size of seeds by dividing the entire field into thirds - "Ability" groups "A", "B", "C" (# of Ability groups can be adjusted determined by entire field size) Sort entire field by best place result Ties will be broken by Next best place result If the still exists, by best race points In the case of 2 DNF's or DSQ's, refer to prior location result for seed placement. Compare to other athletes. Insert into appropriate seed. Adjust seeds to proper number. Randomize Ability Groups (seeds) for first race start order. Race order: 1) Group C, 2) Group B, 3) Group A.  Day 2 Run 2 - Reverse order within ability group                                                                                                    | Rocky Mountain Division                                                                     |
| Random System with Sibbo                                            | Run 1: Randomize within Gender / Age Group<br>Run 2: Filp 30 Bibbo                                                                                                    | NYSSRA and Far West Division (U                                                             |
| Teasdale and Randall System (TRS) alkia<br>ThomasiRau/Speirn System | For scored and non-scored, single and multi day events. Run 1: Randomize within Gender/Age Group. Run 2: Reverse Run 1. Clay 2 (Run 3): Spit Run 1 (ex. 6, 7, 8, 9, 10, 1, 2, 3, 4, 5). Run 4: Reverse Run 3 Age Group order typically youngest to oldest                                                                                                    | U.S. Ski & Snowboard                                                                        |
| Turton Method                                                       | The field is divided into seeds of approximately 15 and each division is given slots in each seed equal to its percentage of the entire field. A draw for the divisional order will be held for each seed in each event, by the ROC, with the participation of the technical delegate(s) in February and communicated to the regional and divisional offices. The Divisions places their quota into each seed for each event in the order they choose, by their own selection methods, and the five divisional offices then enters their own quota to the ROC by the entry deadline. According to the "Turton Method", event, seed, and order identify seeding in the six. Modifications to the entered seeding may only be made for injury, illness, or other extenuating circumstances with the approval of the divisional offices.  Run 2 - Will either be the same as Run 1, Bibbo, or a redraw. The OC shall announce Run 2 seeding procedures in its race announcement. | Pacific Northwest<br>Northern Division<br>Western Division<br>NHARA U12 & U14 Championships |
| Turton Method U12 Championchip Seeding                              | Run 1 - From the divisional submitted qualifying orders the start list will be divided into seeds of 16. These seeds will be randomly mixed to develop te order of each seed.  Run 2 - The second run start order will be the same as the first run. Bibs will be returned at end of 1st day and a new start order will be generated for the 2nd day of the Championship event. The second run start order will be the same as the first run.                                                                                                    | NHARA                                                                                       |

38 RA.ADMIN.1.23-24

| Turton Method U14 Eastern Championships           | Division Quotas will be determined by the Children's committee by Dec. 1 and published on the USSA Eastern Website. Quotas represent one divisional team to the U14 Eastern Championships. Up to 5 spots per gender can be reserved by the Eastern Region Youth Coordinator and Development Director for a development quota. These selections will be announced before the first Team Captains Meeting. The development quota will be in their own seed after the first seed.                                                                                                    |                    |
|---------------------------------------------------|----------------------------------------------------------------------------------------------------|--------------------|
|                                                   | Run 1 - Each divisional team will be divided into five groups for men, five groups for women. If quota is not divisible by five, the larger group will go into seed one, and then into seed two, as needed. Within each of the five seed groups, a random draw will determine the first run order.  Seeds will run in order from one to five for each event. Seeds will consist of the same athletes for each event.                                                                                                    | Eastern Region     |
|                                                   | Run 2 - Second run start order for each event will be determined by normal USSA procedures; reverse top-30, then 3 ist on from first run times. If possible, first run DNFs and DSQs are allowed to run the second run, in bib order, at the end of the field. This is determined by the jury.                                                                                                    |                    |
| Turton Method U18 Eastern Region<br>Championships | Run 1 - The U15 Eastern Region Championship events will be a seeded USSA event-as per USSA rules with addition of special seed quota after bib 15. This special seed will be composed of up to two athletes per division. If divisions have 2 athletes in the first 15, they will not have any athletes in the special seed. If the division has one athlete in the first 15, they will have one athlete in the special seed. If the division does not have any athletes in the first 15, they will have 2 athletes in the special seed. The athletes will be chosen from the divisional ranking list sent by the division (first ones on the list not in the top 15). The special seed will be drawn randomly. After the special seed all athletes will be ranked by USSA points. Divisions may send different ranking lists for each event.  Run 2 - Second run start order for SL and GS events will be determined by normal USSA procedures; reverse top-30, then 31st on from first run times. If possible, first run DNFs and DSQs are allowed to run the second run, in bib order, at the end of the field. This decision is made by the jury. | Eastern Region     |
| Turton Method U18 Eastern Region Finals           | Divisional Quotas will fill the field of 155 competitors. Quotas will be published by Dec. 1 on the USSA Eastern Region Web site. Quotas represent one state team. Unused quota spots will be reallocated through a state rotation of SO, NJ, PA, ME, TS, NY, NH, and VT. Divisional quotas are due in the Eastern Region Office by March 1 before the event. Seeding Each state team will be divided into five groups for men, five groups for women. If quota is not divisible by five, the larger group will go into seed one, and then into seed two, as needed. Within each of the five seed groups, a random draw will determine the first run order.  1. Seeds will run in order from one to five for all events. Seeds will consist of the same athletes for each event.  2. Second run start order for SL and GS events will be determined by normal USSA procedures; reverse top-30, then 31st on from first run times. If possible, first run DNFs and DSQs are allowed to run the second run, in bib order, at the end of the field. This decision is made by the jury.                                                                   | Eastern Region     |
| Turton Method with Bibbo                          | Team running order will be drawn by the division prior to the first race. Coaches will submit final athlete running order to the event organizer prior to each race. There will be no changes to the running orders the right before the race. NHARA - Each club's submitted roster will then be divided into 5 seeds.  Run 1 - by seed; random within seed.  Run 2 - fip 30 BIBBO.  SG - by seed; random within seed.                                                                                                    | NHARA, Western U14 |

39 RA.ADMIN.1.23-24

| 10%                                       |                                                                                                    | 229                           |
|-------------------------------------------|----------------------------------------------------------------------------------------------------|-------------------------------|
| Turton Method with Team Rotation          | U10 and U12s compete in the same races. The U10s and U12s are maintained as separate fields with their own start lists and are run separately. A team double draw will take place at the Far West Fall Convention.  The North series teams will be split in thirds, and the team rotation is to be done in thirds. South and Central Series will rotate by one team for each event. The rotation is good for the entire event(liweekend). The team order for each event will be posted on the Far West Skiling U10.U12 schedule page. The North series teams will be split in thirds, and the team rotation is to be done in thirds. South and Central Series will rotate by one team for each event. The rotation is good for the entire event(weekend). The team order for each event will be posted on the Far West Skiling U10.U12 schedule page.  A separate Championships Team draw will take place at the Championships opening team captains meeting. The rotation will be split into thirds, to be rotated per discipline, using the Parallel draw order for SG training. The 2nd run start order will be reverse order of the first run. A random draw will take place for the SG race.  All competitors are allowed to start the second run in their starting spot, including those who did not finish (DNF) or were disqualified (DSQ) in the first run. | Far West Division             |
| Turton Variation Tahoe League             | All age groups run by team order as determined by the Team Draw at the Far West Fall Convention. Athletes will race youngest to oldest by age group for both first and second runs, female/maie. Example: U8 girls followed by U8 boys, U10 girls followed by U10 boys, etc. Second run will be reverse order within age class.                                                                                                    | Far West Division             |
| Turton Variation U14 Championchip Seeding | Run 1 - From the divisional submitted qualifying orders the start list will be divided into seeds of 16. These seeds will be randomly mixed to develop the order of each seed.  Run 2 - The second run start order will be the same as the first run.  Day 2, Run 1 - Bibs will be returned at end of 1st day and a new start order will be generated for the 2nd day of the Championship event.  Day 2, Run 2 - The second run start order will be flip 30 and then by order of finish.                                                                                                    | NHARA                         |
| U16 / U14 Super G Qualifier               | U16s are seeding according to current US points. U14 are randomized and run following U16s.                                                                                                    | CR 1                          |
| USCSA National Seeding                    | Run 1 - Participating full teams shall have one racer placed in each of the 5 seeds. The order of teams shall be generated by random selection within each seed. There shall be separate draws for both stallom and glant stallom. The seeding of outstanding individual competitors (Regional and Nationals) for stallom and glant stallom shall be placed between the first and second seed. The random selection of these individual representatives shall be determined by draw at the seeding meeting. (For Nationals: If an outstanding individual competitor is also a member of an invitational team, he/she will maintain the outstanding individual competitor seeding.)  Run 2 - The BIBO method of seeding shall be used for alpine competition.  BIBO seeding is used in the second run of stallom and glant stallom events.                                                                                                    | USCSA National                |
| US Seeding (ACR 620)                      | Run 1 - Top 15 are listed in point order, then randomized. Ties within points and 999 pointholders will be randomized.  Run 2 - Top 30 fastest times are reversed. Remainder of the field runs fastest to slowest.                                                                                                    | US Ski and Snowboard Standard |

40 RA.ADMIN.1.23-24